Jihočeská univerzita v Českých Budějovicích

Ekonomická fakulta

# Návrh infrastruktury počítačové sítě ve vybrané organizaci

Bakalářská práce

Roman Komrska

Vedoucí práce: Mgr. Radim Remeš

České Budějovice 2014

#### JIHOČESKÁ UNIVERZITA V ČESKÝCH BUDĚJOVICÍCH Fakulta ekonomická Akademický rok: 2012/2013

## ZADÁNÍ BAKALÁŘSKÉ PRÁCE

(PROJEKTU, UMĚLECKÉHO DÍLA, UMĚLECKÉHO VÝKONU)

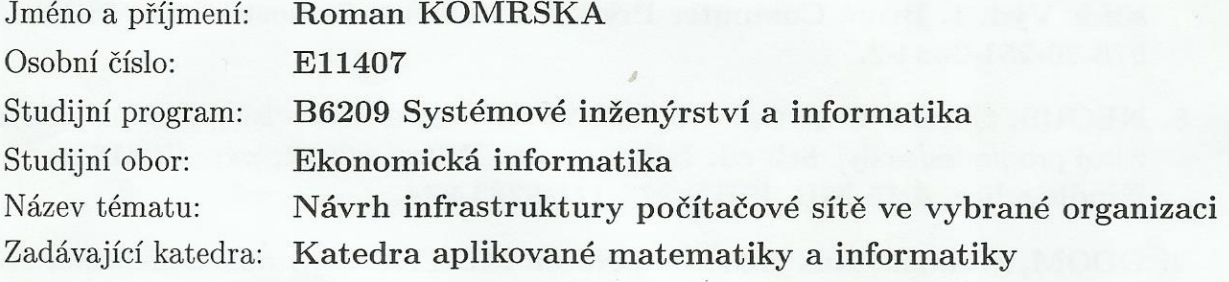

#### Zásady pro vypracování:

Cílem práce je zpracování návrhu pro implementaci IT infrastruktury ve vybrané organizaci.

Metodický postup:

- 1. Studium odborné literatury.
- 2. Obecný popis počítačových sítí.
- 3. Analýza potřeb organizace, návrh a popis konkrétních řešení, zhodnocení jejich použitelnosti pro nasazení v reálném prostředí.
- 4. Popis implementace zvoleného řešení.

dle potřeby Rozsah grafických prací:  $40 - 50$  stran Rozsah pracovní zprávy: Forma zpracování bakalářské práce: tištěná

Seznam odborné literatury:

- 1. KABELOVÁ, Alena a Libor DOSTÁLEK. Velký průvodce protokoly TCP/IP a systémem DNS. 5., aktualiz. vyd. Brno: Computer Press, 2008, 488 s. ISBN 978-80-251-2236-5.
- 2. MCFARLAND, Shannon. IPv6: kompletní průvodce nasazením v podnikových sítích. Vyd. 1. Brno: Computer Press, 2011, 368 s. Samostudium. ISBN 978-80-251-3684-3.
- 3. NEGUS, Chris a Christine BRESNAHAN. Linux bible: [kompletní informační zdroj pro profesionály]. 8th ed. Indianapolis: Wiley, c2012, xxxvii, 816 s. Kindle edice, 4,15 MB. ISBN 978-111-8283-974.
- 4. ODOM, Wendell, Rus HEALY a Naren MEHTA. Směrování a přepínání sítí: autorizovaný výukový průvodce. Vyd. 1. Brno: Computer Press, 2009, 879 s. ISBN 978-80-251-2520-5.
- 5. STANEK, William R. Mistrovství v Microsoft Windows Server 2008: [kompletní informační zdroj pro profesionály]. Vyd. 1. Brno: Computer Press, 2009, 1364 s. ISBN 978-80-251-2158-0.

Vedoucí bakalářské práce:

Mgr. Radim Remeš Katedra aplikované matematiky a informatiky

Datum zadání bakalářské práce: Termín odevzdání bakalářské práce: 15. dubna 2014

2. ledna 2013

doc. Ing. Ladislav Rolínek, děkan

JIHOČESKÁ UNIVERZITA V ČESKÝCH BUDĚJOVICÍCH EKONOMICKÁ FAKULTA StudentSká 13  $(26)$ 370 05 České Budějovice

prof. RNDr. Pavel Tlustý, CSc. vedoucí katedry

V Českých Budějovicích dne 29. března 2013

Prohlašuji, že svoji bakalářskou práci jsem vypracoval samostatně pouze s použitím pramenů a literatury uvedených v seznamu citované literatury.

Prohlašuji, že v souladu s  $\S 47$  zákona č.  $111/1998$  Sb. v platném znění souhlasím se zveřejněním své bakalářské práce, a to - v nezkrácené podobě/v úpravě vzniklé vypuštěním vyznačených částí archivovaných Ekonomickou fakultou - elektronickou cestou ve veřejně přístupné části databáze STAG provozované Jihočeskou univerzitou v Českých Budějovicích na jejích internetových stránkách, a to se zachováním mého autorského práva k odevzdanému textu této kvalifikační práce. Souhlasím dále s tím, aby toutéž elektronickou cestou byly v souladu s uvedeným ustanovením zákona č. 111/1998 Sb. zveřejněny posudky školitele a oponentů práce i záznam o průběhu a výsledku obhajoby kvalifikační práce. Rovněž souhlasím s porovnáním textu mé kvalifikační práce s databází kvalifikačních prací Theses.cz provozovanou Národním registrem vysokoškolských kvalifikačních prací a systémem na odhalování plagiátů.

Datum Podpis studenta

## Poděkování

Rád bych poděkoval vedoucímu mé bakalářské práce, panu Mgr. Radimu Remešovi, za ochotu a cenné rady poskytované na konzultacích. Poděkování také patří Mgr. Bc. Janu Ingrovi – řediteli Základní školy a Mateřské školy Nové Dvory za možnost konzultací a spolupráce na dané téma.

# Obsah

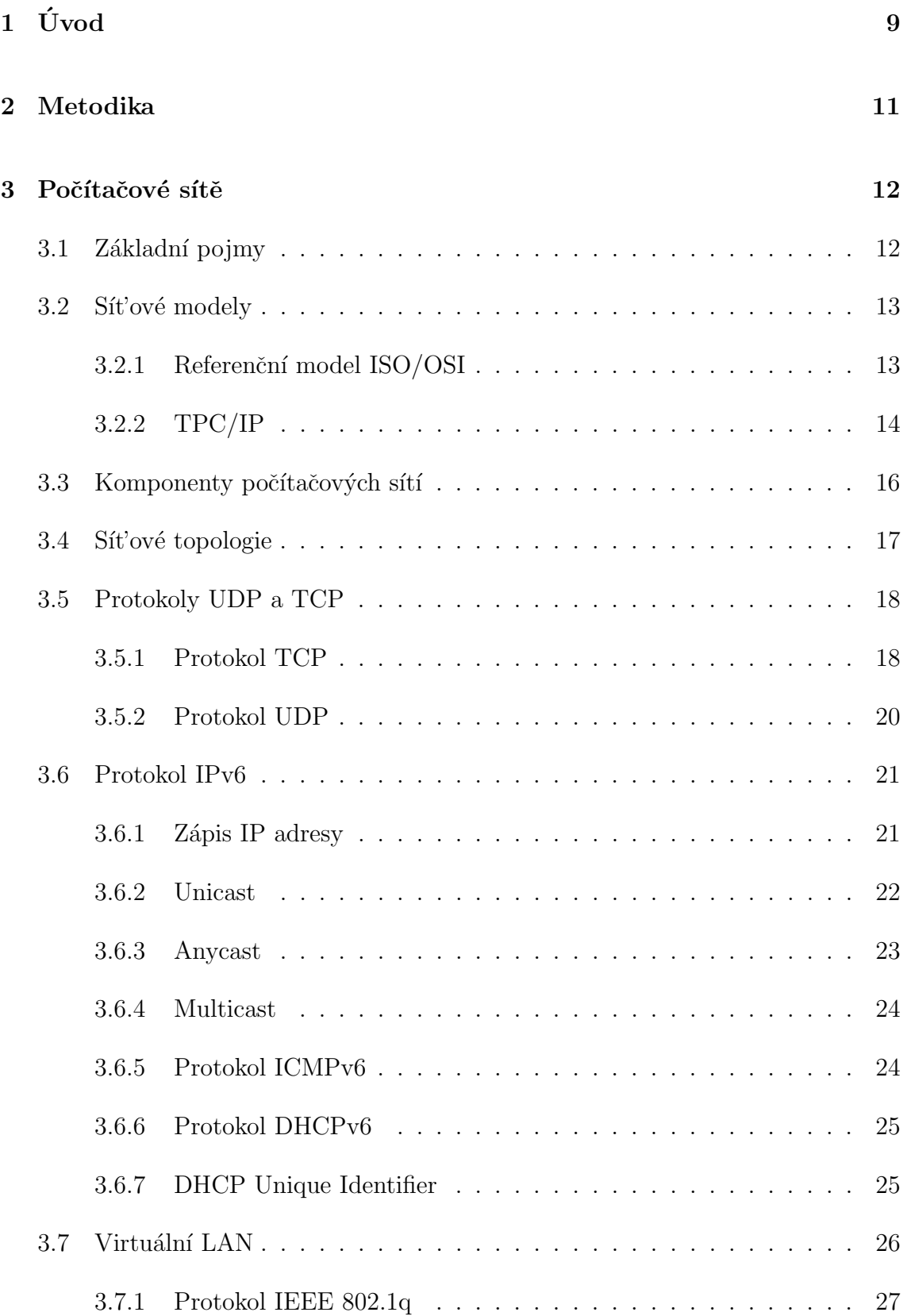

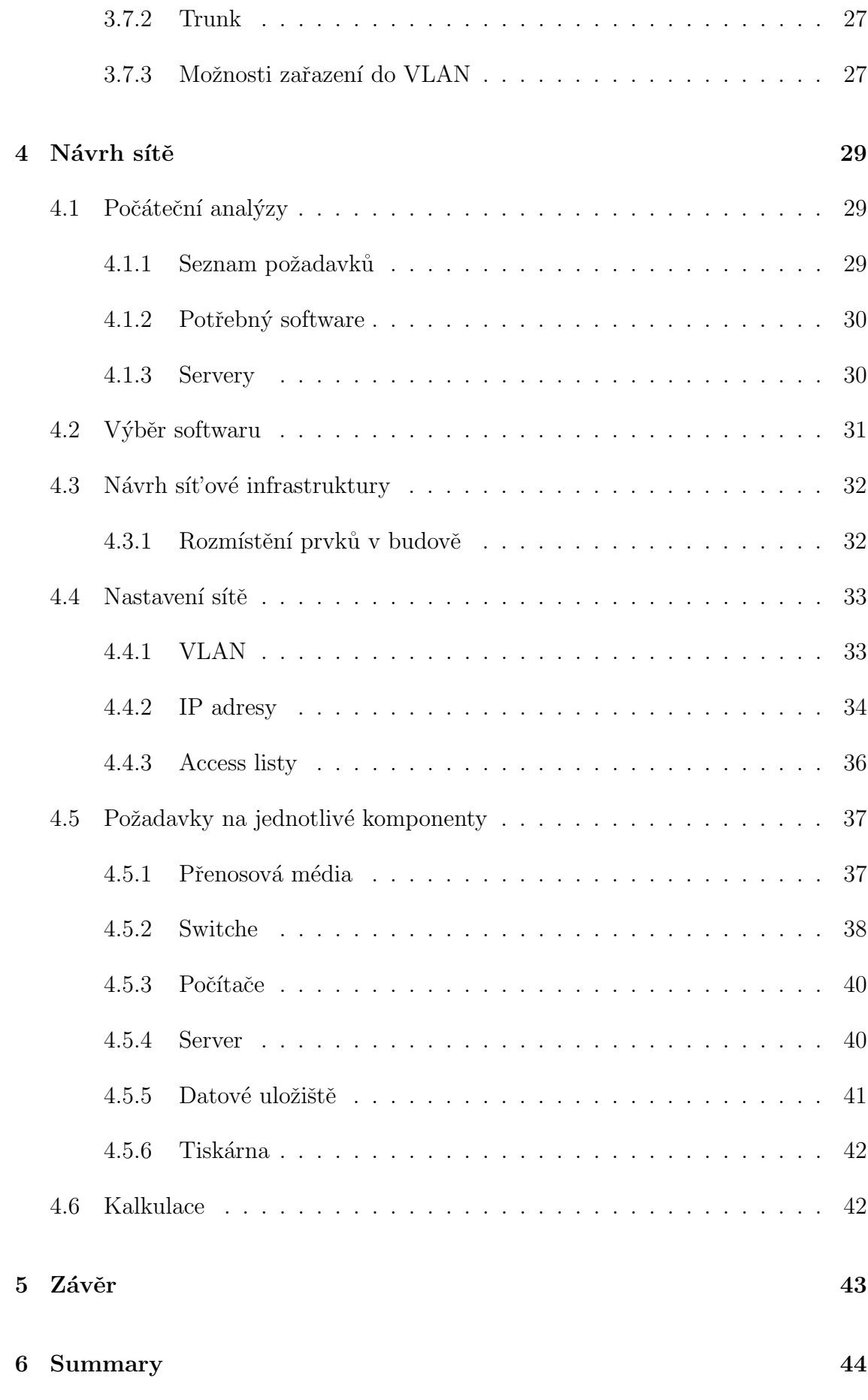

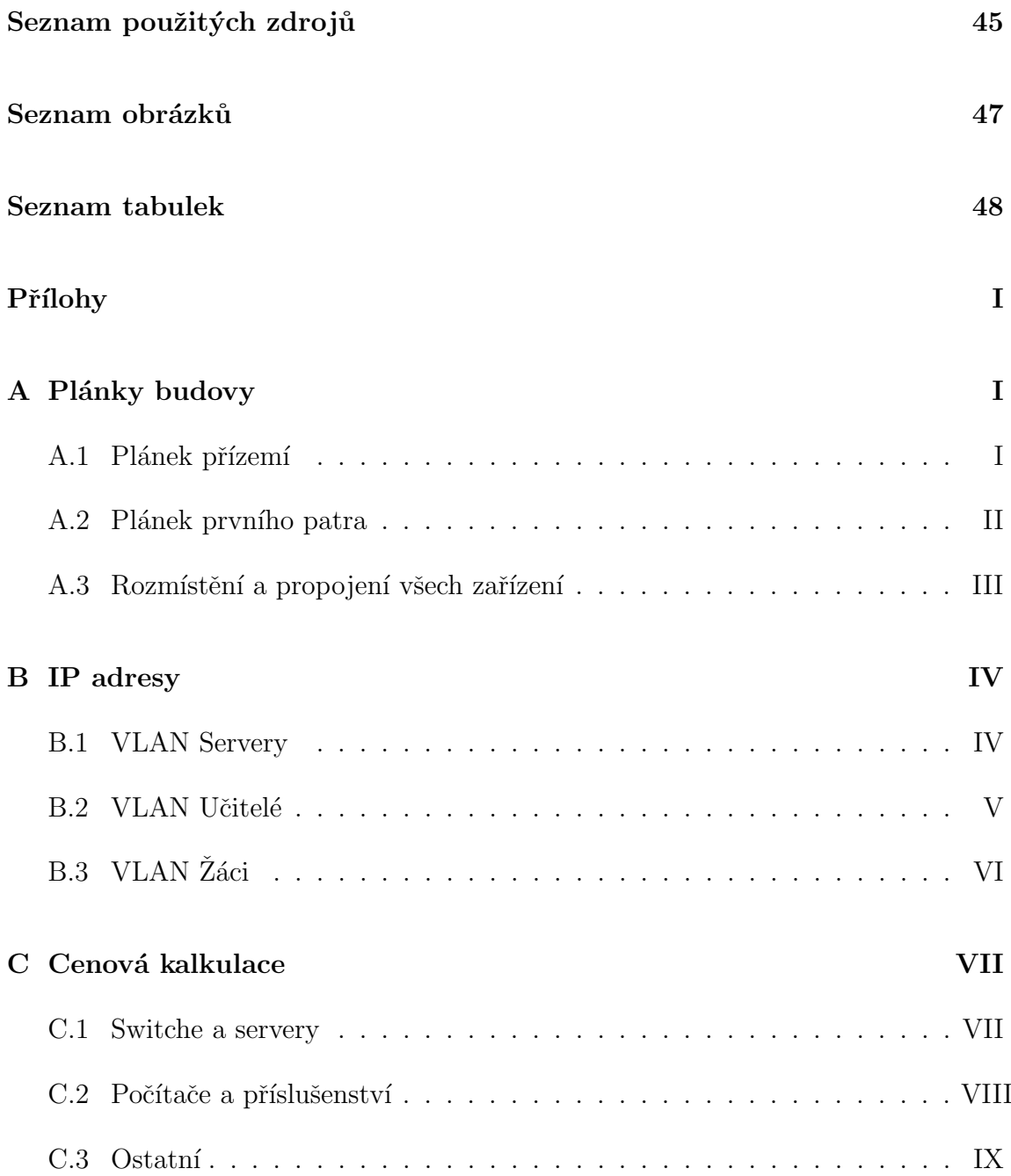

# <span id="page-8-0"></span>1 Úvod

Počítačová síť je pojem, který v informatice značí několik mezi sebou propojených počítačů, které si spolu vyměňují různé informace. Internet je v dnešní době nejtypičtějším příkladem počítačové sítě, která je tvořena z velikého množství menších sítí. Internet v dnešní době tvoří nedílnou součást lidského života a i přes to, jak velký komfort všem přináší, nese s sebou i plno hrozeb a je tedy potřeba dbát na naši bezpečnost. Tato obrovská počítačová síť disponuje velikým množstvím informací jejichž únik nebo ztráta by mohla znamenat pro plno firem nebo jednotlivců veliký problém.

Tato práce se ale nebude zabývat pouze Internetem, bude s ním úzce souviset. V menších organizacích se nacházejí menší počítačové sítě, které na svých serverech a jiných počítačích ukrývají privátní data, která jsou potřeba sdílet například pouze v rámci zaměstnanců. Tyto sítě ale bývají připojeny i do Internetu, což může znamenat veliké bezpečnostní riziko.

Ne každý si to v dnešní době uvědomuje, ale téma počítačových sítí už se netýká pouze firem. S příchodem nových technologií, jako jsou například chytré telefony a chytré televize, přichází veliké množství dalších zařízení běžného života, které jednou budou také připojeny do Internetu. Tím jsou myšleny například lednice a pračky.

Tématem této práce je návrh sítě ve vybrané organizaci, v tomto případě se bude jednat o základní školu. Zde by mohl být problémem únik informací o žácích, zaměstnancích popřípadě ztráta nějakých důležitých dokumentů. Kromě nebezpečí z Internetu se zde ale musí vzít v úvahu i nebezpečí zevnitř. Protože do této sítě budou mít přístup i žáci, bylo by velmi nepříjemné, kdyby pro ně byly dostupné testy nebo citlivé informace, které by tito žáci mohli vynášet mimo školu a způsobit tím problémy. Tomuto riziku je nutné zamezit a tím se otevírá složité odvětví informatiky, týkající se právě počítačových sítí a bezpečnosti.

Cílem této práce je navrhnout počítačovou síť pro základní školu, která bude splňovat všechny požadavky a přitom bude provoz rychlý, spolehlivý a bezpečný. Při tvorbě tohoto návrhu se bude muset zohlednit veliké množství souvisejících faktorů,

aby síť opravdu splňovala všechny požadavky, byla rychlá a přitom nebyla instalace a provoz příliš nákladná.

Hlavní část práce bude rozdělena do dvou částí - teoretické a praktické. V teoretické části budou shrnuty nejdůležitější informace o problematice počítačových sítí, které budou následně využity v praktické části. Druhá část, tedy praktická, se bude zaměřovat na samotný návrh. Bude se zde vycházet z informací, nacházejících se v první části. Návrh bude znázorňovat, jakým způsobem se dá tato síť tvořit od samého počátku do konečného výběru hardwaru a softwaru a jejich cenové kalkulace.

Největším přínosem práce by mohlo být, že může v koncovém důsledku posloužit jako jednoduchý průvodce základy počítačových sítí, podle kterého by se mohl řídit i úplný začátečník, který se touto problematikou začíná zabývat. V návrhu se bude počítat i s novými technologiemi, které zatím nejsou moc rozšířené, ale postupem času se budou dostávat do praxe stále častěji. Hlavním takovým příkladem může být použití protokolu IPv6, jehož příchod je v budoucnu nevyhnutelný.

## <span id="page-10-0"></span>2 Metodika

Tato práce je rozdělena na dvě hlavní části - teoretickou a praktickou. Zpracování každé části má svůj důvod a musí se dodržet určité postupy k dosažení správného výsledku.

V teoretické části je nutné rozebrat zkoumanou problematiku na teoretické úrovni. Autor si tedy musí uvědomit, co vše bude nutné studovat, aby mohl získané znalosti uplatnit při vypracovávání praktické části. Téma práce se týká návrhu počítačové sítě a je nutné si tuto problematiku nastudovat od základů až po složitější problémy, se kterými se autor může setkat. Studium probíhá z doporučené literatury a z dalších literárních nebo internetových zdrojů. Získané znalosti budou následně zaznamenávány a zapisovány do teoretické části práce.

Praktická část se týká už konkrétního návrhu a potřebné znalosti vychází z teoretické části. Protože se jedná o návrh pro konkrétní organizaci, v tomto případě pro základní školu, je nutné nejprve provést analýzu potřeb. V první fázi musí proběhnout rozhovor s ředitelem školy, při kterém je potřeba zjistit veškeré požadavky, které musí celá infrastruktura splňovat. Dále je ještě nutné zjistit, jaký bude potřebný software, ze kterého se bude vycházet při nastavování sítě a výběru hardwaru počítačů. Po provedení analýzy potřeb už lze přejít k fázi, ve které se bude navrhovat, jak má celá infrastruktura vypadat, tedy jak budou počítače a další zařízení rozmístěny po budově a propojeny mezi sebou. Výsledek se zaznamená na plánek. V tuto chvíli již budou známy potřebné síťové prvky a může se přejít na analýzu potřebného nastavení sítě. Tento krok je důležitý především k tomu, aby bylo možné specifikovat požadavky na jednotlivá zařízení. Ve chvíli, kdy budou tyto požadavky známy, je možné přejít k výběru konkrétních produktů a kalkulaci ceny. Produkty a jejich ceny budou vyhledávány na Internetu.

## <span id="page-11-0"></span>3 Počítačové sítě

### <span id="page-11-1"></span>3.1 Základní pojmy

#### LAN

Local area network (zkratka LAN) znamená v překladu místní síť. Jedná se o nejmenší druh počítačové sítě, protože zabírá pouze velmi malou oblast, jakou může být například byt nebo budova. Typickým příkladem místní sítě je školní sít', domácí sít' nebo sít' menší firmy. (Horák & Keršláger, 2011)

#### MAN

Metropolitan area network (MAN) znamená v překladu metropolitní síť. Jedná se o větší druh počítačové sítě než jsou sítě LAN a zabírají oblast o velikosti jednoho města. Rozšiřují možnosti sítí LAN a zvyšují rychlost. (Horák & Keršláger, 2011)

#### WAN

Wide area network (WAN) značí rozlehlou počítačovou síť, pokrývající rozlehlé území, jakým může být například kontinent. Jednoduše řečeno, spadají sem všechny sítě, které sahají za hranice města. Nejznámějším typem WAN je sít' Internet. (Horák  $&$  Keršláger, 2011)

#### MAC adresa

MAC adresa (Media Access Control) je unikátní identifikátor síťového zařízení. Tuto adresu využívají různé protokoly, které pracují na 2. vrstvě OSI modelu. Skládá ze z šesti hexadecimálních dvojčíslí, přičemž první tři dvojčíslí značí výrobce. (Horák  $&$  Keršláger, 2011)

#### IP adresa

IP adresa je číslo, pomocí kterého se v počítačové síti, která využívá IP protokol, identifikuje konkrétní zařízení. V současnosti je nejvíce používán IP protokol verze 4, v němž se IP adresa skládá ze čtyř dekadických čísel v rozmezí 0 - 255, oddělených tečkou. Tato verze už ale začíná být zastaralá a v budoucnu

bude s velkou pravděpodobností nutné přejít na IP protokol verze 6, kterému je v této práci věnována větší pozornost. [\(QuinStreet Inc., n.d.\)](#page-45-0)

#### Ethernet

Ethernet je souhrn techlogií, které se používají v sítích LAN. Jako přenosové médium se používá kroucená dvojlinka, optické kabely a dříve byly používány i koaxiální kabely. (Horák & Keršláger, 2011)

#### Server

Jako server se označuje zařízení v síti, které v síti poskytuje služby pro další zařízení. Jako příklad se dá uvést tiskový server, souborový server nebo například webový server. (Horák  $&$  Keršláger, 2011)

#### Protokol

Protokolem se v informatice rozumí soubor pravidel, podle kterého zařízení v síti komunikují a přenášejí data. (Horák & Keršláger, 2011)

### <span id="page-12-0"></span>3.2 Sít'ové modely

#### <span id="page-12-1"></span>3.2.1 Referenční model ISO/OSI

Referenční model OSI (Open System Interconnection) je základním prvkem grafického znázornění počítačové sítě od jeho ratifikace v roce 1984. OSI je abstraktní model, jak by měly protokoly a zařízení v síti komunikovat a spolupracovat. Tento model je technologický standard, který udržuje International Standards Organization (ISO). [\(Mitchell, n.d.-c\)](#page-44-2)

#### Fyzická vrstva

Na úrovni fyzické vrstvy se definují typy konektorů, propojovacích kabelů, ale také například elektrické, optické a elektromagnetické signály, které se používají pro komunikaci mezi zařízeními v síti. (Dostálek & Kabelová, 2008)

#### Spojová vrstva

Na linkové vrstvě je zajišťována výměna dat mezi jednotlivými zařízeními připojenými do sítě. Od této vrstvy výše se přenášejí data v blocích, nazývajících se datové pakety. Datový paket, který se nachází na této vrstvě se nazývá linkový rámec. (Dostálek & Kabelová, 2008)

#### Síťová vrstva

Tato vrstva zajišťuje přenos dat mezi počítači v síti. Na této vrstvě se přenášené bloky nazývají IP datagramy a ty se následně zapouzdřují do linkového rámce. (Dostálek & Kabelová, 2008)

#### Transportní vrstva

Transportní vrstva spoléhá na služby nacházející se na nižších vrstvách a pouze zajišťuje spojení mezi dvěma počítači. Neřeší, jestli cílové zařízení je hned vedle nebo na druhém konci světa. (Dostálek & Kabelová, 2008)

#### Relační vrstva

Relační vrstva udržuje spojení mezi zařízeními v síti, dokud není přenos dat dokončen. (Horák & Keršláger, 2011)

#### Prezentační vrstva

Prezentační vrstva má na starosti především prezentaci informací tak, aby vyhovovaly aplikacím. (Horák & Keršláger, 2011)

#### Aplikační vrstva

Aplikační vrstva je nejvyšší úrovní v OSI modelu a je nejblíže ke koncovému uživateli a umožňuje aplikacím přístup do komunikačního systému. (Horák  $\&$ Keršláger, 2011)

#### <span id="page-13-0"></span>3.2.2 TPC/IP

Model TCP/IP je podobně jako OSI model rozdělen do několika vrstev, ovšem s rozdílem, že TCP/IP má pouze 4 vrtvy a používá se více v praxi. Rozdíl mezi OSI modelem a TCP/IP je vidět na obrázku [3.1.](#page-14-0) [\(Microsoft, n.d.-a\)](#page-44-4)

#### Vrstva síťového rozhraní

Vrstva síťového rozhraní odpovídá fyzické a spojové vrstvě v OSI modelu. Specifikuje, jak jsou data fyzicky odesílána po síti, včetně toho, jak jsou odesílány jednotlivé bity daným síťovým zařízením po přenosovém médiu, jakým může být například kroucená dvojlinka, optické vlákno nebo koaxiální kabel. [\(Microsoft, n.d.-a\)](#page-44-4)

#### Sít'ová vrstva

Síťová vrstva (někdy také nazývána jako Internetová vrstva) zabaluje data do IP datagramů, které obsahují informace o cílové adrese, která se používá pro předávání datagramů mezi zařízeními v síti. Provádí směrování IP datagramů. Na této vrstvě pracují například protokoly IP, ARP a ICMP. [\(Microsoft, n.d.-a\)](#page-44-4)

#### Transportní vrstva

Transportní vrstva zajišťuje při komunikaci správu relací mezi zařízeními v síti. Vymezuje úrovně služeb a stavu připojení během přenosu dat. Na této vrstvě pracují například protokoly TCP a UDP. [\(Microsoft, n.d.-a\)](#page-44-4)

#### Aplikační vrstva

Aplikační vrstva vymezuje aplikační protokoly modelu TCP/IP a jak programy spolupracují s transportní vrstvou. Na této vrstvě pracují například protokoly HTTP, FTP, DNS a SMTP. [\(Microsoft, n.d.-a\)](#page-44-4)

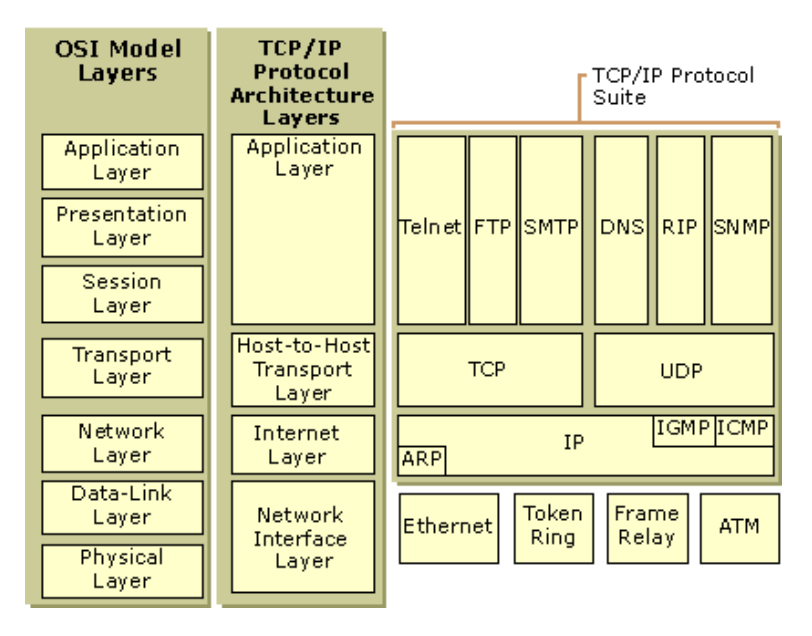

<span id="page-14-0"></span>Obrázek 3.1: OSI model a TCP/IP včetně příkladů protokolů

Zdroj: [Microsoft](#page-44-5) [\(n.d.-b\)](#page-44-5)

### <span id="page-15-0"></span>3.3 Komponenty počítačových sítí

#### NIC

Network interface card (NIC) v překladu značí síťovou kartu, což je hardware, který umožňuje počítači komunikovat s dalšími zařízeními v síti. V dnešní době je síťová karta většinou integrována na základní desce, popřípadě je možné ji připojit externě, například přes PCI slot. (Horák & Keršláger, 2011)

#### Router

Router, česky směrovač, je síťové zařízení, které dokáže propojit více sítí. Pracuje na 3. (síťové) vrstvě OSI modelu. Díky tomu, že si dokáže udržovat informace o síti ve formě směrovací tabulky, je možné provoz filtrovat a nezáleží na tom, jestli se jedná o příchozí nebo odchozí provoz. [\(Mitchell, n.d.-e\)](#page-44-6)

#### Switch

Switch, česky přepínač, je síťový prvek, který umožňuje v síti LAN propojit více počítačů. Klasický switch byl dříve často používán v domácích sítích, ale v současné době je nahrazen routery, které switch obsahují. Switche jsou ale stále používány, především ve větších, například podnikových sítích a datových centrech. Existuje mnoho druhů switchů, rozdílných v počtu portů. Většinou se počet portů pohybuje mezi 4 až 8 porty, není však problém narazit i na switche s podstatně větším počtem. Výhodou je, že je přepínače možné připojovat za sebe a tím případně zvyšovat počet portů. Rozdíl oproti routerům je ten, že switche pracují na 2. vrstvě OSI modelu a tím pádem neumí propojovat více sítí a směrovat mezi nimi. [\(Mitchell, n.d.-f\)](#page-45-1)

#### Repeater

Repeater (opakovač) je zařízení, které dokáže regenerovat elektrické, bezdrátové nebo optické signály. Přenosová média dokáží přenést signál pouze do určité vzdálenosti. Repeater se pokouší zachovat integritu signálu a prodloužit vzdálenost, na kterou mohou být data přenášena. Opakovače pracují na 1. (fyzické) vrstvě OSI modelu. [\(Mitchell, n.d.-d\)](#page-44-7)

#### Bridge

Bridge (most) slouží k filtraci dat na hranici sítě a snižuje velikost provozu.

Pracuje na 2. vrstvě OSI modelu. Bridge se svou funkcionalitou velmi podobají switchům, které také pracují na 2. vrstvě. Klasické mosty ale narozdíl od switchů podporují pouze jednu hranici, zatímco switche obvykle nabízejí 4 nebo více portů. Z tohoto důvodu se switche občas nazývají víceportovými mosty. [\(Mitchell, n.d.-a\)](#page-44-8)

### <span id="page-16-0"></span>3.4 Sít'ové topologie

#### Sběrnicová topologie

Sběrnicovou topologii si lze představit jako propojení, ve kterém se nachází hlavní kabel, ke kterému jsou připojeny počítače pomocí odbočovacích prvků (T konektorů). Grafické znázornění je vidět na obrázku [3.2.](#page-16-1) Jako médium se používá především koaxiální kabel. Výhodou této topologie je malá spotřeba kabelů a nízká cena. Nevýhodou je veliký počet spojů v médiu, které často vedou k poruchám, a že přerušení kabelu vede k poruše celé sítě. [\(Mitchell,](#page-44-9) [n.d.-b\)](#page-44-9)

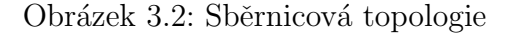

<span id="page-16-1"></span>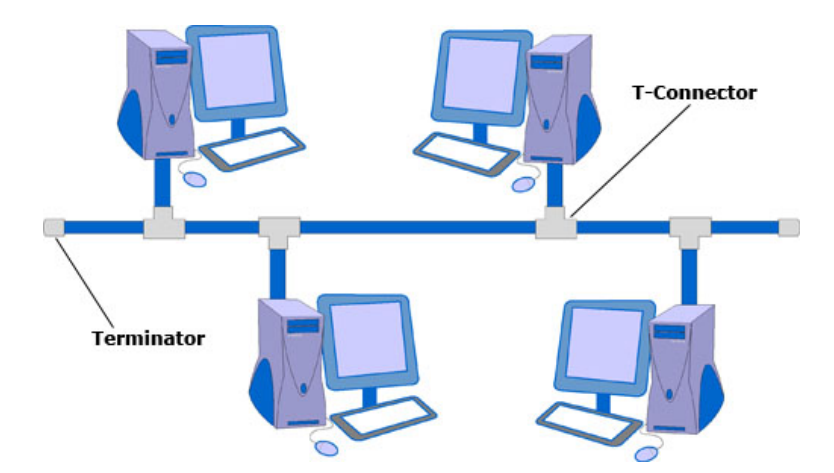

Zdroj: [Santana Services, Inc.](#page-45-2) [\(2012\)](#page-45-2)

#### Kruhová topologie

Jak již název napovídá, v kruhové topologii jsou počítače zapojeny do kruhu.

Grafické znázornění je vidět na obrázku [3.3.](#page-17-2) Pro tento druh zapojení se dá využít metoda postupného předávání zpráv (tokenu). Nevýhodou je porucha celé sítě v případě poškození kabelu. Tento nedostatek se řeší zdvojováním kabelu. [\(Mitchell, n.d.-b\)](#page-44-9)

Obrázek 3.3: Kruhová topologie

<span id="page-17-2"></span>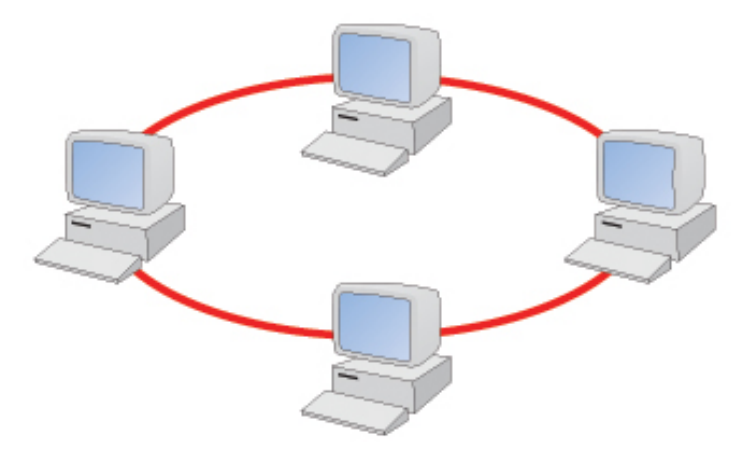

Zdroj: [Revision World Networks Limited](#page-45-3) [\(n.d.\)](#page-45-3)

#### Hvězdicová topologie

Nejpoužívanější topologií je v současnosti hvězdicová topologie. Grafické zná-zornění je na obrázku [3.4.](#page-18-0) Počítače jsou připojeny k přepínači, který se nachází uprostřed sítě. Jako médium se používá především kroucená dvojlinka. Výhodou hvězdy je, že přerušení jednoho vodiče odstaví pouze jeden počítač a detekce chyby je velmi snadná. Nevýhodou je vyšší spotřeba kabelů a nutnost použití centrálního prvku (nejčastěji switche). V případě propojení více hvězd vznikne stromová topologie. [\(Mitchell, n.d.-b\)](#page-44-9)

### <span id="page-17-0"></span>3.5 Protokoly UDP a TCP

#### <span id="page-17-1"></span>3.5.1 Protokol TCP

Protokol TCP je protokolem transportní vrstvy. Narozdíl od protokolu IP, který zajišťuje přenos pouze mezi libovolnými počítači a pracuje na síťové vrstvě, protokol Obrázek 3.4: Hvězdicová topologie

<span id="page-18-0"></span>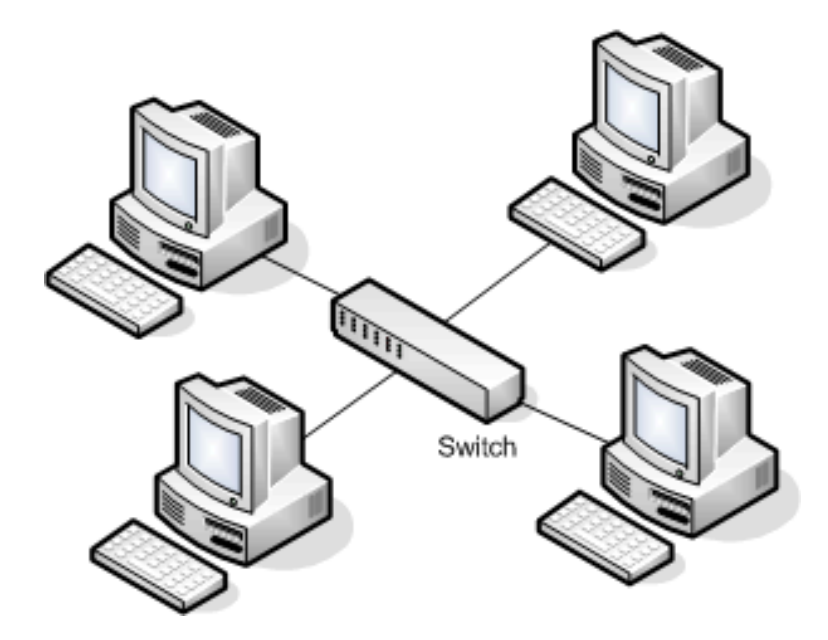

Zdroj: [Saunders](#page-45-4) [\(n.d.\)](#page-45-4)

TCP doručuje data konkrétním aplikacím, běžícím na počítačích. Pro tento účel se využívá tzv. port, který by se dal označit jako adresa TCP protokolu. Už nestačí použít pouze IP adresu. (Dostálek & Kabelová, 2008)

TCP je spojová služba, tedy služba, která dokáže mezi aplikacemi navázat spojení (vytvořit virtuální okruh na potřebnou dobu). Po tomto okruhu mohou současně téci data v obou směrech nezávisle na sobě. Je tedy plně duplexní. Bajty, které jsou přenášeny, jsou číslovány a ztracená nebo poškozená data jsou znovu vyžadována. Integrita je zajištěna pomocí kontrolního součtu. (Dostálek & Kabelová, 2008)

Aplikace, které používají protokol TCP, se tedy nemusí zabývat tím, jestli náhodou nedošlo při přenosu dat ke ztrátě nebo poškození. Toto zabezpečení je ale platné pouze v případě technických problémů. Nedochází k ochraně před inteligentními útočníky. Proti takovýmto útokům se v TCP/IP používají protokoly jako S/MIME nebo SSL. (Dostálek & Kabelová, 2008)

Strany spojení jsou označeny číslem portu, které má velikost 2 bajty a může nabývat hodnot 0 - 65535. Dále se dá ještě vyjádřit, že se jedná o protokol tcp. Toho se docílí tak, že se za číslo portu napíše lomítko. (Dostálek & Kabelová, 2008)

Císla portů by se daly přirovnat k poštovním schránkám v panelovém domě a přiřazují se podle toho, o jaký typ portu jde. Rozlišují se následující typy:

- $\bullet$  Serverové porty
- Klientské porty (Dostálek  $&$  Kabelová, 2008)

#### Serverové porty

Serverové porty jsou porty, na kterých servery naslouchají požadavkům klientů. Nazývají se well known ports, protože jsou dobře známy. Pokud by známy nebyly, klienti by nevěděli jak navázat spojení. (Dostálek & Kabelová, 2008)

#### Klientské porty

Pro klientské porty se využívají čísla větší než 1023, protože nižší čísla jsou určena především serverům. Tyto porty jsou využívány klienty. (Dostálek & Kabelová, 2008)

Segment TCP je základní jednotkou přenosu v tomto protokolu. Někdy se označuje také jako paket TCP. Slovo segment se používá proto, že je někdy potřeba přenášet veliké množství dat. V tomto případě je nutné data rozdělit na menší části, které se nazývají segmenty. Tyto TCP segmenty se poté vkládají do IP datagramů.  $(Dostálek & Kabelová, 2008)$ 

#### <span id="page-19-0"></span>3.5.2 Protokol UDP

Zjednodušenou alternativou protokolu TCP je UDP protokol. Narozdíl od TCP je UDP nespojovaná služba, tedy nenavazuje spojení. Pokud odesílatel odešle UDP datagram, nestará se dále, jestli byl v pořádku doručen. (Dostálek & Kabelová, [2008\)](#page-44-3)

Ačkoli UDP vypadá jako chudá náhrada TCP, má jednu velikou výhodu. V protokolu TCP je možné uvést jako adresáta pouze konkrétní (jednoznačnou) IP adresu. V případě UDP je možné adresovat oběžník. Adresátem může být tedy skupina počítačů. (Dostálek & Kabelová, 2008)

Je možné adresovat jak broadcast, tak multicast. Praktické využití je například v aplikaci typu ProgresiveRealAudio, kde není nutné, aby každý klient vytvářel spojení se serverem. Dochází tím pádem k velikému snížení provozu v síti. (Dostálek  $&$  Kabelová, 2008)

### <span id="page-20-0"></span>3.6 Protokol IPv6

Protokol IP verze 6 byl poprvé specifikován v roce 1995 a hlavním důvodem vzniku byl předpoklad vyčerpání IP adres verze 4. V současné době jsou již IP adresy verze 4 vyčerpány a přechod na IPv6 je tedy v budoucnu neodvratný. Zvětšení adresového prostoru není ale jediná vlastnost, kterou protokol IP verze 6 přináší. U zrodu tohoto protokolu stály následující požadavky:

- Veliký adresový prostor, který by měl vydržet navždy
- $\bullet$  3 druhy IP adres: individuální, skupinové a výběrové
- $\bullet$  Jednotné adresní schéma pro všechny sítě
- $\bullet$  Hierarchické směrování v souladu s hierarchickou adresací
- Zvýšení bezpečnosti
- Podpora služeb se zajištěnou kvalitou
- $\bullet$  Optimalizace pro vysokorychlostní směrování
- $\bullet~$  Automatické nastavení
- Podpora mobilních zařízení
- Snadný přechod z IPv4 na IPv6 [\(Satrapa, 2011\)](#page-45-5)

#### <span id="page-20-1"></span>3.6.1 Zápis IP adresy

IP adresa v protokolu IPv6 je 128 bitová (16 bajtů) a lze ji zapsat následujícími způsoby. (Dostálek & Kabelová, 2008)

Z´apis ve tvaru hhhh:hhhh:hhhh:hhhh:hhhh:hhhh:hhhh:hhhh je standardn´ım zp˚usobem zápisu, přičemž písmena h znamenají hexadecimální číslici  $(0 - f)$ . Například: 2abc:0000:0000:0000:4587:0070:ffed:0856. (Dostálek & Kabelová, 2008)

Protože se v IP adrese velmi často vyskytuje 0, je možné celou adresu výrazně zkrátit. Vypustit nuly je možné dvěma způsoby:

- V bloku, který začíná jednou nebo více nulami, je možné všechny vedoucí nuly vynechat
- V případě, že se nulových bloků vyskytuje několik za sebou, je možné tyto bloky nahradit znakem ::. Tuto úpravu lze ale udělat pouze jednou v celé adrese [\(Satrapa, 2011\)](#page-45-5)

Předchozí IP adresu je tedy možné zapsat v tomto tvaru: 2abc::4587:70:ffed:856. [\(Satrapa, 2011\)](#page-45-5)

#### <span id="page-21-0"></span>3.6.2 Unicast

Unicast (jednoznačná adresa) je adresa, která identifikuje jedno konkrétní rozhraní v síti. Rozlišují se 2 typy:

- $\bullet$  Globálně jednoznačné adresy
- Lokálně jednoznačné adresy [\(CESNET, z.s.p.o., 2012\)](#page-44-10)

Globálně jednoznačné adresy jsou nejběžnější, protože identifikují své rozhraní v rámci celého internetu a jejich stavba je vidět na obrázku [3.5.](#page-22-1) Skládají se z následujících částí:

- Pevná hodnota  $001 3$  bity
- Globální směrovací prefix (obdoba adresy sítě v IPv4) 45bitů
- Identifikátor podsítě 16 bitů
- Identifikátor rozhraní 64 bitů [\(CESNET, z.s.p.o., 2012\)](#page-44-10)

Lokálně jednoznačné adresy jsou jednoznačné pouze v rámci jedné linky, čímž může být například jedna Wi-Fi buňka nebo jeden Ethernet a jsou ve tvaru fe80::iden-tifikátor\_rozhraní. Stavba je znázorněna na obrázku [3.6.](#page-22-2) Tento druh adresy je v IPv6 vyžadován určitými mechanismy a má výhodu, že si ho může každý počítač přidělit

sám. Dále je nutné k této adrese doplnit také identifikátor rozhraní, pomocí kterého je počítač připojen k síti. Finální adresa může tedy vypadat například takto: fe80::abcd:ef01:250%eth0. [\(CESNET, z.s.p.o., 2012\)](#page-44-10)

Lokálně jednoznačné adresy je možné ještě rozdělit na 2 druhy:

- $\bullet$  Lokální linkové
- <span id="page-22-1"></span>• Unikátní lokální [\(CESNET, z.s.p.o., 2012\)](#page-44-10)

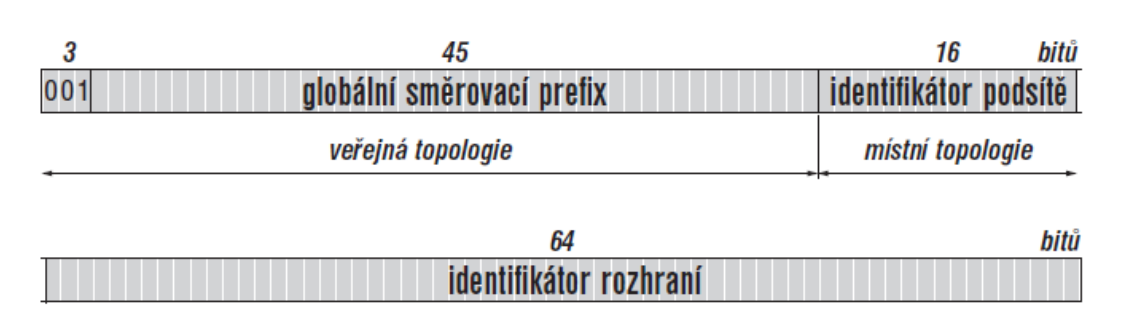

Obrázek 3.5: Globální unicastové adresy

#### Obrázek 3.6: Lokální unicastové adresy

<span id="page-22-2"></span>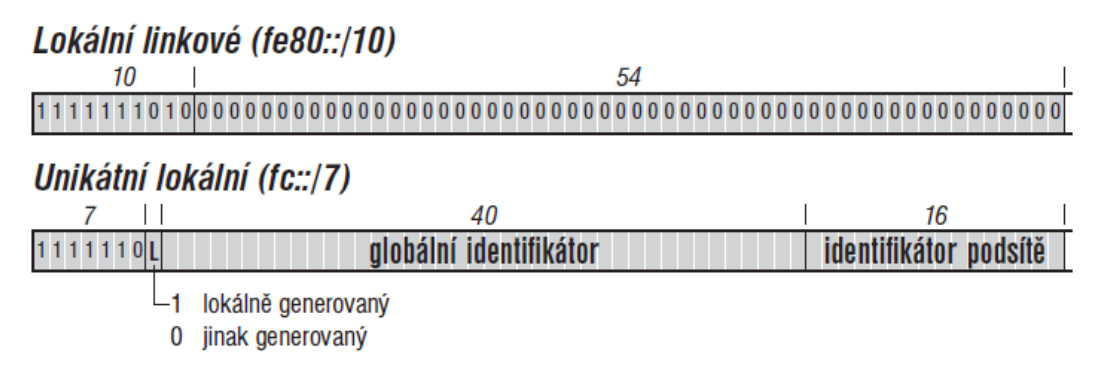

Zdroj: [Satrapa](#page-45-5) [\(2011\)](#page-45-5)

#### <span id="page-22-0"></span>3.6.3 Anycast

Anycast (výběrová adresa) je adresa, která je přiřazena několika rozhraním, které obvykle patří do více uzlů. Paket, který je poslán na výběrovou adresu, je doru-

Zdroj: [Satrapa](#page-45-5) [\(2011\)](#page-45-5)

čen k nejbližšímu rozhraní. Výběrová adresa je syntakticky shodná s jednoznačnou adresou, protože se vybírá ze stejného adresního prostoru, a musí být explicitně nakonfigurována, aby ji bylo možné správně rozeznat. [\(Cisco Systems, Inc., 2012\)](#page-44-11)

#### <span id="page-23-0"></span>3.6.4 Multicast

Multicastová adresa (skupinová adresa) identifikuje několik rozhraní a je používána ve chvíli, kdy je potřeba doručit určité informace od jednoho odesílatele k několika příjemcům. Tato adresa lze snadno rozpoznat, protože vždy začíná znaky FF (prefix je 1111 1111). Její stavba je vidět na obrázku [3.7.](#page-23-2) Nikdy nemůže být použita jako zdrojová adresa. [\(Microsoft, 2013\)](#page-44-12)

<span id="page-23-2"></span>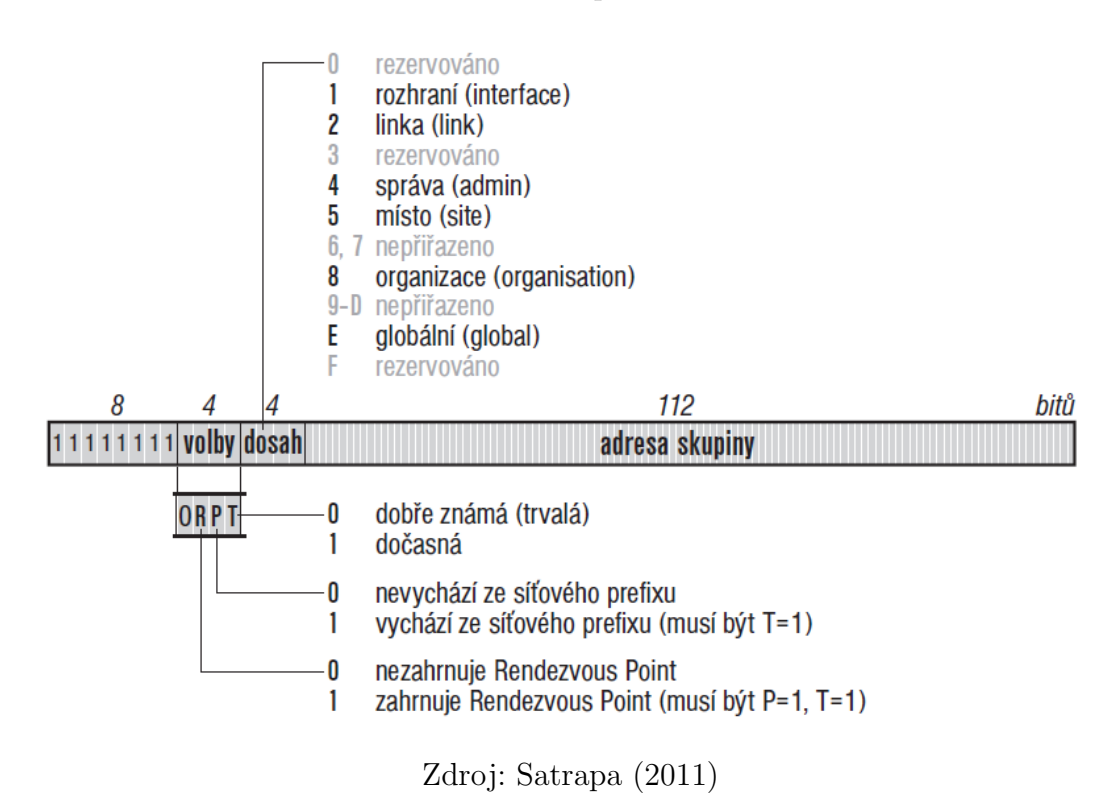

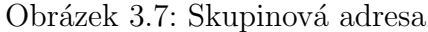

### <span id="page-23-1"></span>3.6.5 Protokol ICMPv6

Internet Control Message Protocol version 6 (ICMPv6) se v IPv6 používá (obdobně jako ICMPv4 v IPv4) pro hlášení chyb, diagnostiku (čímž je myšlen například příkaz Ping), výměnu určitých druhů informací a je režijním protokolem Internetu. Tato nová verze ale přináší oproti svému předchůdci několik nových funkcí. Nyní je možné přes tento protokol zajišťovat například překlad IP adres na MAC adresy (pro což bylo v IPv4 nutné používat speciální protokoly ARP a RARP) nebo zjištění adresy směrovače na síti LAN. [\(Satrapa, 2011\)](#page-45-5)

#### <span id="page-24-0"></span>3.6.6 Protokol DHCPv6

Protokol DHCPv6 zajišťuje automatickou konfiguraci IP adresy, DNS serverů, doménové přípony a adres dalších služeb. Tohoto procesu se účastní 3 typy počítačů:

- Klient zařízení, které potřebuje získat komunikační parametry
- Server počítač, který pronajímá klientům komunikační parametry
- Zprostředkovatel předává zprávy mezi serverem a klientem (CESNET,  $z$ , s.p.o., [2011\)](#page-44-13)

Konfigurace probíhá ve čtyřech etapách:

- Objevování klient odesílá na multicastovou adresu všech DHCP serverů požadavek, který obsahuje identifikační údaje
- Nabídka servery, které mohou klientovi pronajmout komunikační parametry, odesílají své nabídky
- Požadavek klient vybírá z nabídek tu, která se mu jeví jako nejlépe vyhovující a následně žádá o přidělení
- Potvrzení server potvrzuje přidělení údajů [\(CESNET, z.s.p.o., 2011\)](#page-44-13)

#### <span id="page-24-1"></span>3.6.7 DHCP Unique Identifier

Jednou z výraznějších změn oproti DHCPv4 je identifikace klientů. Pro tento účel byl zaveden DUID (DHCP Unique Identifier). To by mělo sloužit pro získávání stále stejné IP adresy pro stejné počítače právě podle tohoto identifikátoru. V případě DHCPv4 si DHCP server pamatoval podle MAC adres, jakou adresu má komu přidělit. V případě DHCPv6 dojde k vygenerování DUID, který se uloží do počítače.

<span id="page-25-1"></span>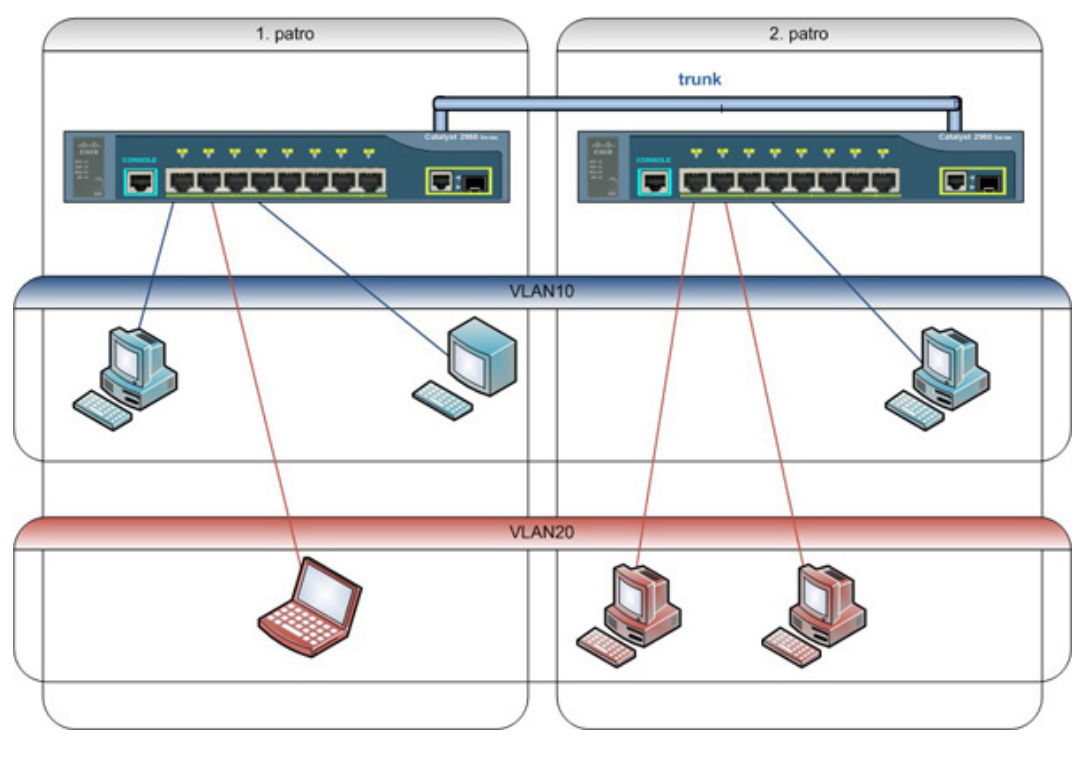

Obrázek 3.8: Příklad rozdělení sítě na VLANy

Zdroj: Bouška [\(n.d.\)](#page-44-14)

Výměna síťové karty tedy nebude znamenat změnu IP adresy. Problém nastane v případě klonování operačního systému, protože by došlo k přidělení dvou stejných DUID na dva stejné počítače, popřípadě při reinstalaci operačního systému, kde by došlo ke smazání DUID z paměti. [\(CESNET, z.s.p.o., 2011\)](#page-44-13)

### <span id="page-25-0"></span>3.7 Virtuální LAN

VLANy (Virtuální LAN) se využívají k rozdělení sítě do několika dalších logických sítí, přičemž nezáleží na fyzickém uspořádání síťových komponent. Je tedy možné docílit toho, že počítače, které jsou připojeny na jeden switch, budou rozdělené do dvou nebo více nezávislých virtuálních sítí. Je také možné takto rozdělovat sítě na více propojených přepínačích (příklad je zobrazen na obrázku č. [3.8\)](#page-25-1). Takto rozdělené sítě nebudou moci mezi sebou komunikovat. (Bouška, n.d.)

Někdy ovšem může nastat situace, že je potřeba rozdělit síť na VLANy a následně mezi nimi komunikovat. Pro tento účel je nutné použít Inter-VLAN routing (směrování mezi VLANy). Jedná se o stejný způsob směrování, jako při běžné komunikaci mezi dvěma sítěmi. Ideálním řešením je použít switch, který pracuje na 3. vrstvě OSI modelu (L3 switch) a umí tedy směrování zajistit. Každá VLAN musí také patřit do své podsítě, jinak routování nebude možné. (Bouška, n.d.)

#### <span id="page-26-0"></span>3.7.1 Protokol IEEE 802.1q

Protokol IEEE 802.1q se také označuje jako trunking protokol nebo dot1q tagging. Je to standardizovaná metoda, která je podporována na většině přepínačích, které podporují VLANy. Tento protokol funguje tak, že se hlavička původního rámce zvětší o 4 bajty, které obsahují informace o použití protokolu IEEE 802.1q, prioritě dle protokolu IEEE 802.1p, příznaku, jestli je MAC adresa v kanonickém tvaru a číslo přiřazené VLANy. Následně je nutné přepočítat kontrolní součet. (Bouška, n.d.)

#### <span id="page-26-1"></span>3.7.2 Trunk

Jako trunk port se označuje port na switchi, který je nastaven tak, aby přes něho mohla téci data z několika VLANů. Spoj mezi dvěma trunk porty se nazývá trunk nebo trunk link. Původně se trunky využívaly v případě propojování více switchů, na kterých bylo nastaveno více VLANů. V dnešní době se ale nemusí používat pouze pro propojování přepínačů, ale je možné je využit v případě, že je potřeba přistupovat z několika oddělených VLANů na společný server. (Bouška, n.d.)

#### <span id="page-26-2"></span>3.7.3 Možnosti zařazení do VLAN

#### Podle portu

Na konkrétní port přepínače se ručně a napevno nastaví číslo potřebné VLAN. Tento port tedy bude vždy komunikovat pouze s nastavenou virtuální sítí. Je to nejpoužívanější a nejrychlejší řešení. (Bouška, n.d.)

#### Podle MAC adresy

Port se zařadí do VLANy podle MAC adresy připojeného zařízení. Je tedy nutné uchovávat tabulku, která obsahuje seznam MAC adres. Výhodou je, že nezáleží do jakého portu bude zařízení připojeno a přepínač sám pozná, do jaké VLANy port připojit. Nevýhodou ale je, že switch musí prohledávat tabulku MAC adres a až poté zařazovat. Tato možnost je náročná na výkon. (Bouška, [n.d.\)](#page-44-14)

#### Podle protokolu

Při této možnosti dochází k přiřazení podle informací ze 3. vrstvy. Je například možné rozdělit sít' do VLAN podle IP adres nebo rozsahu adres. Nevýhodou je, že IP adresy musí být nastaveny napevno a přepínač musí sahat do 3. vrstvy, což znamená zpomalení. Tato možnost se v praxi moc nevyužívá. (Bouška, [n.d.\)](#page-44-14)

#### Podle Autentizace

Protokolem IEEE 802.1x dochází k ověření uživatele, který se připojí do sítě. Server, který ověřuje identitu uživatelů dokáže také zařazovat zařízení do konkrétních VLAN a je možné také nastavit, že uživatel, který není autentizován, bude zařazen do speciální VLANy. Jedná se o univerzální metodu. (Bouška, [n.d.\)](#page-44-14)

## <span id="page-28-0"></span>4 Návrh sítě

### <span id="page-28-1"></span>4.1 Počáteční analýzy

Navrhovaná počítačová síť bude pro základní školu, která se nachází v budově zámku ze 17. století. Zasíťovat bude nutné přízemí a první patro. Nebude se používat síť WI-FI, protože by se kvůli tlustým zdem nevyplatila a navíc stejně není potřebná, protože se jedná o základní školu a žáci si tam notebooky nenosí. Přibližné plánky přízemí a prvního patra jsou vidět na obrázcích číslo [A.1](#page-48-3) a [A.2,](#page-49-1) rozměry budovy jsou přibližně 50m x 40m.

#### <span id="page-28-2"></span>4.1.1 Seznam požadavků

Jako první krok musela proběhnout diskuze s ředitelem školy, pro kterou bude síť navrhována. Cílem tohoto rozhovoru bylo zjistit, jaké jsou požadavky na školní síť a co vše bude potřeba řešit. Z rozhovoru posléze vyplynuly následující požadavky:

- Zasíťovat přízemí a první patro
- Počítače rozmístit do učeben znázorněných v plánku
- $\bullet$  Přístup k internetu odkudkoli
- Pro každého člověka vlastní uživatelský účet
- 3 druhy uživatelů: administrator, učitel, student
- Možnost vzdáleného připojení uživatelů do svých složek
- Možnost vzdáleného přístupu správce sítě pro případ poruchy
- Pro každého uživatele vlastní složku na souborovém serveru
- Žákům povolit pouze nejnutnější věci jako je prohlížení a práce se soubory pouze v jejich složkách
- Možnost kontroly studentů při hodině
- Na souborovém serveru jednu společnou složku pro učitele
- Žáci nesmí mít možnost se dostat k učitelským souborům

• Neoprávnění uživatelé nesmí mít možnost přístupu k žádným školním souborům

### <span id="page-29-0"></span>4.1.2 Potřebný software

Ve chvíli, kdy jsou zřejmé požadavky na síť, je ještě nutné zjistit, jaký hlavní software se bude využívat. Tyto informace poslouží k další identifikaci požadavků na nastavení sítě a definování minimálních hardwarových požadavků. Z rozhovoru vyplynuly následující softwarové potřeby:

- Operační systém Microsoft Windows
- Kancelářský balík (ideálně Microsoft Office)
- Vision 7
- Grafický editor (není potřeba nic náročného a drahého)
- $\bullet$  Program na tvorbu webových stránek
- Program na zpracovávání zvuku
- Program na jednoduchou práci s videem

#### <span id="page-29-1"></span>4.1.3 Servery

V tuto chvíli je již zřejmá přibližná představa, jak bude potřeba síť navrhnout, aby splňovala všechny požadavky. Kromě toho, že bude nutné rozmístit efektivně síťové prvky po budově a propojit je, je si potřeba uvědomit, jaké služby budou obstarávat servery. Bylo by vhodné, aby se uživatelé mohli odkudkoli přihlašovat k uživatelským účtům, které by byly rozděleny do skupin a každé skupině byla přidělena různá oprávnění. Pro tento účel by byl zřejmě nejvhodnější server, na kterém by byla spuštěná služba Active Directory a který by tyto účty spravoval. Kromě toho by bylo vhodné zřídit také souborový server, na kterém by se nacházely soubory jednotlivých uživatelů. Nakonec by bylo vhodné k tomu všemu přidat ještě záložní server, pro případ nějakého výpadku.

### <span id="page-30-0"></span>4.2 Výběr softwaru

V tuto chvíli, kdy jsou již známy základní požadavky na síť a software, je vhodné vybrat konkrétní programy, které bude nutné na dané počítače nainstalovat. Z tohoto návrhu se bude dále vycházet při nastavování sítě a výběru hardwaru.

#### Operační systém

Operační systém je program, který zprostředkovává komunikaci mezi hardwarem a koncovým uživatelem a je důležité dbát na správný výběr. V tomto případě se ale o složitý problém nejedná. Požadovaným systémem je Microsoft Windows a v současné době přichází v úvahu pouze 3 verze: Windows Vista, Windows 7 a Windows 8. Pro oblíbenou verzi Windows XP už Microsoft přestává vydávat bezpečnostní aktualizace a tím pádem se o tomto systému nebude vůbec uvažovat. Výběr ze tří výše zmíněných systémů problém nebude. Windows Vista a Windows 8 se řadí k nejméně povedeným operačním systémům, které kdy Microsoft vydal a proto bude pro tento návrh vybrán velmi dobrý Windows 7. Zde je ještě možné se rozhodovat mezi různými verzemi, ale protože bude nutné se připojovat k doméně, bude se muset použít minimálně verze Professional.

#### Kancelářský balík

Kvalitních kancelářských balíků existuje několik. Kromě Microsoft Office je zde ještě například OpenOffice nebo LibreOffice. Protože ale Microsoft pro školy nabízí licence za zvýhodněnou cenu a Microsoft Office je školou preferovaný, bude tedy navržen balík od Microsoftu.

#### Grafický editor

Jako nejlepší grafický editor je většinou považován Adobe Photoshop, popřípadě Corel Draw. Tyto programy jsou ale velmi drahé a pro základní školu zbytečné. Po diskuzi se došlo k závěru, že postačí Gimp, který je k dispozici zdarma.

#### Program na tvorbu webových stránek

Kvalitních programů na tvorbu webových stránek je mnoho. Pro potřebné učení základů HTML a CSS postačí nenáročný, ale kvalitní PSPad.

#### Program na zpracování zvuku

Pro práci se zvukem existuje také mnoho programů. Opět je ale zbytečné platit za drahý software a proto postačí program Audacity, který je k dispozici zdarma.

#### Program pro práci s videem

Programy pro práci s videem bývají hodně náročné na hardware. Do operačn´ıho syst´emu Windows 7 lze ale zdarma doinstalovat Windows Movie Maker, který je není moc náročný a zvládá základní funkce pro práci s videem, jako je například stříhání a přidávání titulků. Proto je zbytečné pořizovat jiné náročné a drahé programy.

### <span id="page-31-0"></span>4.3 Návrh síťové infrastruktury

Návrh infrastruktury sítě vychází ze zadaných požadavků. V počáteční fázi je tedy nutné hlavně dodržet rozmístění počítačů v daných učebnách podle plánků na obrázcích [A.1](#page-48-3) a [A.2](#page-49-1) a podle toho přizpůsobit rozmístění potřebných síťových prvků.

Hlavním prvkem by měl být switch, který bude připojen k přípojce od internetového poskytovatele a který bude sloužit jako hlavní brána do internetu a ze kterého se budou rozvádět kabely k dalším počítačům. Bude nutné použít chytřejší L3 switch, který dokáže obstarat také například směrování, nastavení VLANů a access listů. Dále je nutné si uvědomit, že maximální délka kroucené dvojlinky, po které lze přenášet data je 100m. Bude tedy nutné po budově rozmístit switche co nejefektivněji a popřípadě použít v určitých místech také repeater.

#### <span id="page-31-1"></span>4.3.1 Rozmístění prvků v budově

Na obrázku [A.3](#page-50-1) se nachází grafické znázornění, jak jsou prvky rozmístěny po budově. Jsou zde i znázorněny veškeré spoje mezi síťovými prvky a počítači.

V tabulce [4.1](#page-32-2) je přehledně vidět seznam všech potřebných síťových prvků. Ke každému je napsáno, kde bude tento prvek umístěn a k jakému účelu bude v síti použit.

<span id="page-32-2"></span>

| Prvek            | Počet portů  | Umístění   | Účel                         |
|------------------|--------------|------------|------------------------------|
| Hlavní L3 switch | minimálně 4  | Počítačová | brána do internetu           |
|                  |              | učebna     |                              |
| Switch           | minimálně 17 | Počítačová | připojení počítačů počítačo- |
|                  |              | učebna     | vé učebny                    |
| Switch           | minimálně 5  | Počítačová | připojení serverů a tiskárny |
|                  |              | učebna     |                              |
| Switch           | minimálně 3  | Počítačová | pro připojení učeben v pří-  |
|                  |              | učebna     | zemí                         |
| Switch           | minimálně 9  | 1. třída   | připojení počítačů z první   |
|                  |              |            | části prvního patra, propo-  |
|                  |              |            | jení se switchem v přízemí   |
|                  |              |            | a propojení s druhým swit-   |
|                  |              |            | chem v prvním patře          |
| Switch           | minimálně 10 | Učebna     | připojení počítačů z druhé   |
|                  |              | angličtiny | části prvního patra a pro-   |
|                  |              |            | pojení s první částí prvního |
|                  |              |            | patra                        |

Tabulka 4.1: Potřebné síťové prvky

### <span id="page-32-0"></span>4.4 Nastavení sítě

Protože je před výběrem konkrétních komponent nutné zjistit, co vše se bude po hardwaru požadovat, navrhne se nejprve nastavení sítě. Tím je v tomto případě myšleno jak se použijí rozsahy IP adres, jak rozdělit sít' do subnetů a VLANů a komu kam povolit přístup.

### <span id="page-32-1"></span>4.4.1 VLAN

Prvotní, co je nutné si uvědomit je, na jaké virtuální sítě se celá síť rozdělí. V tomto případě je podle požadavků vhodné, aby se oddělili učitelé od žáků. Tento návrh by neměl být problém, protože žáci v tomto případě budou mít legálně přístup k počítači pouze v počítačové učebně a v družině. Je tedy vhodné pro žáky vymezit vlastní virtuální síť.

Následující skupinou uživatelů, kteří budou mít přístup k síti jsou učitelé. Ti budou k síti přistupovat ze všech ostatních počítačů a je pro ně vhodné vytvořit další vlastní virtuální síť, která bude oddělená od žáků.

Poslední skupinou počítačů, které budou připojeny do sítě jsou servery. Za těmito počítači lidé sedět nebudou. Tyto počítače budou poskytovat služby všem ostatním uživatelům v síti. Je tedy vhodné tuto skupinu opět umístit do speciální VLANy. Nakonec se tedy bude sít' dělit do těchto virtuálních sítí:

- Servery
- Učitelé
- $\bullet$  Žáci

Celý návrh sítě v Packet Traceru, včetně graficky znázorněných VLANů je pře-hledně vidět na obrázku [4.1.](#page-34-0) Fialovou barvou je vyznačen VLAN servery, žlutou učitelé a červenou žáci. U každého barevného obdélníku je poznamenána i adresa sítě a nad každým zařízením, které má nějakou IP adresu, je napsáno číslo, které udává konec IP adresy konkrétního zařízení. U určitých spojů, vedoucích od switchů jsou poznamenána čísla VLANů nebo poznámka, že se jedná o trunk.

#### <span id="page-33-0"></span>4.4.2 IP adresy

V tuto chvíli je již zřejmé, že síť bude rozdělena na 3 VLANy a je postupně třeba dosáhnout toho, aby VLANy Učitelé a Záci spolu nemohli komunikovat, ale aby tyto dvě sítě mohly komunikovat s VLANou Servery. Každé VLANě se tedy přiřadí vlastní podsíť.

V této práci se již bude předpokládat použití IP adresy verze 6. Protože tato síť zatím nemá přidělenou svou vlastní IPv6 adresu, bude se předpokládat, že internetový poskytovatel přidělí škole tuto adresu sítě: 2001:db8:a:a::/64, protože poskytovatelem přidělovaný prefix bude ve většině případů /64.

<span id="page-34-0"></span>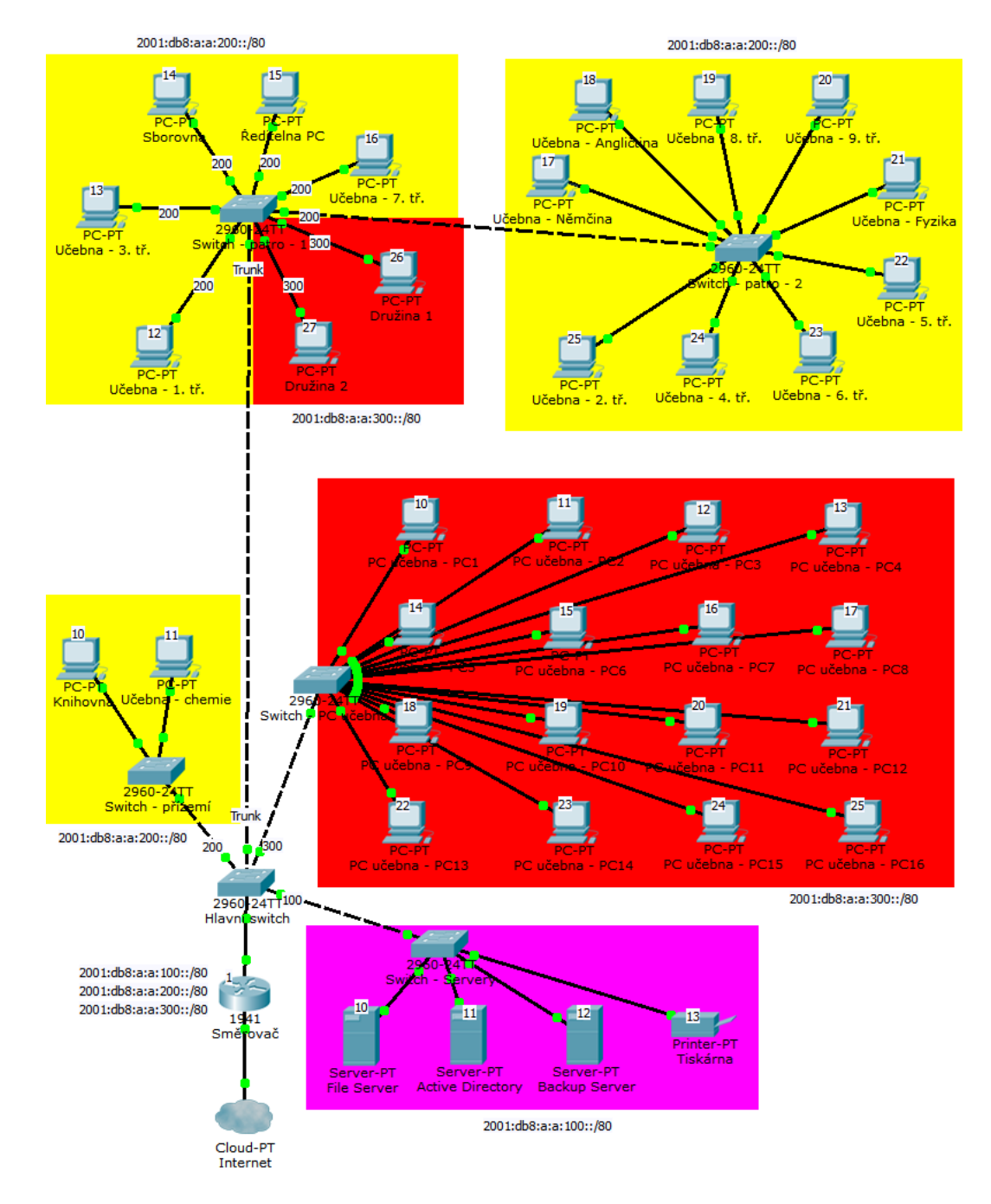

Obrázek 4.1: Návrh celé sítě v Packet Traceru

<span id="page-35-1"></span>Tato adresa bude následně rozdělena na 3 podsítě, přičemž bude každé VLANě jedna podsíť přidělena. Toto rozdělení je vidět v tabulce [4.2.](#page-35-1)

Tabulka 4.2: VLANy a podsítě

| <b>VLAN</b> | Podsít'                  |
|-------------|--------------------------|
| Servery     | 2001:db8:a:a:100::/80    |
| Učitelé     | 2001:db8: a: a: 200::/80 |
| Žáci        | 2001:db8:a:a:300::/80    |

Aby bylo jednoduché zapamatování IP adres konkrétních počítačů, nebude se používat DHCPv6. Všechny počítače budou mít staticky nastavenou IP adresu. V případě nějakého problému na konkrétním počítači se tedy správce sítě pouze podívá do seznamu počítačů a IP adres a jednoduše se připojí přes VPN a Vzdálenou plochu. Seznam počítačů a IP adres ve formě tabulkek je vidět v příloze, v tabulkách [B.1,](#page-51-2) [B.2](#page-52-1) a [B.3.](#page-53-1)

#### <span id="page-35-0"></span>4.4.3 Access listy

V dnešní době bývá na většině lepších síťových prvcích možnost nastavení access listů, což je seznam oprávnění, kdo může kam přistupovat. V tomto případě se využijí pro nastavení oprávnění pro komunikaci mezi různými VLANy a dalšími omezeními, které zajistí větší bezpečnost. Potřebné nastavení je vidět v tabulkách [4.3](#page-35-2) a [4.4.](#page-36-2) Řádky jsou procházeny postupně a když dojde ke shodě, dále se nepokračuje.

<span id="page-35-2"></span>

| Povolit/zakázat | Protokol | Zdroj                 | Cíl                   |
|-----------------|----------|-----------------------|-----------------------|
| Zakázat         | Vše      | Žáci (celá podsíť)    | Učitelé (celá podsíť) |
| Zakázat         | Vše      | Učitelé (celá podsíť) | Žáci (celá podsíť)    |
| Povolit         | Vše      | Žáci (celá podsíť)    | Servery (celá podsíť) |
| Povolit         | Vše      | Učitelé (celá podsíť) | Servery (celá podsíť) |
| Povolit         | Vše      | Servery (celá podsíť) | Vše                   |

Tabulka 4.3: Access listy pro LAN

<span id="page-36-2"></span>

| Povolit/zakázat   Protokol |             | Zdroj    | Cíl                  |
|----------------------------|-------------|----------|----------------------|
| Povolit                    | <b>HTTP</b> | Celá LAN | Internet             |
| Povolit                    | <b>FTP</b>  | Celá LAN | Internet             |
| Povolit                    | <b>VPN</b>  | Internet | VPN server (v LAN)   |
| Povolit                    | <b>FTP</b>  | Internet | $FTP$ server (v LAN) |
| Zakázat                    | Vše         | Vše      | Vše                  |

Tabulka 4.4: Access listy pro WAN

### <span id="page-36-0"></span>4.5 Požadavky na jednotlivé komponenty

Z předchozích kapitol je již zřejmé, jak bude potřeba síť nastavit a co vše ostatní bude potˇreba. N´asleduje postupn´y a detailn´ı rozpis potˇrebn´ych komponent. Seznam konkrétních produktů, které by bylo možné použít při konečné implementaci (včetně cenové kalkulace) je vidět v příloze v tabulkách [C.1,](#page-54-2) [C.2](#page-55-1) a [C.3.](#page-56-1)

#### <span id="page-36-1"></span>4.5.1 Přenosová média

Jak již bylo dříve zmíněno, v této síti se nebude využívat WI-FI a tím pádem tedy budou všechny spoje tvořeny pomocí kabelů.

V síti se použije technologie Ethernet a stromová topologie z důvodu, že je nutné zajistit vysokou spolehlivost a snadnou detekci případné chyby. Vyšší spotřeba kabelů a nutnost síťových prvků není v tomto případě vzhledem k cenám velikým problémem.

Počítače tedy budou propojovány pomocí kroucené dvojlinky a konektorů RJ-45. Protože se po síti bude přenášet větší objem dat, jako jsou síťové profily a soubory ze serveru, bude vhodné použít alespoň Gigabit Ethernet. Kroucená dvojlinka se dělí do několika kategorií (značí se slovem Cat). Pro Gigabit Ethernet je nutná minimálně Cat5. Lepší je ale použít vyšší kategorii, tedy alespoň Cat5e. Při propojení dvou stejných zařízení by se měl použít křížený kabel a při propojení rozdílných zařízení přímý kabel. Není to sice v dnešní době úplně nutné, protože většina síťových zařízení dokáže pracovat s oběma typy stejně, pro jistotu by ale bylo vhodné tato

pravidla dodržet. Zapojení těchto kabelů je znázorněno na obrázku [4.2.](#page-37-1)

Přibližná délka potřebné kroucené dvojlinky se spočítá podle plánku, který je vidět na obrázcích [A.1](#page-48-3) a [A.2.](#page-49-1) Rozměry budovy jsou známé a byly zmíněny už při počáteční analýze. Po sečtení přibližných vzdáleností mezi jednotlivými zařízeními, kde bylo nutné připočítat také několik metrů kvůli výšce stěn se došlo k závěru, že konečný odhad délky UTP kabelu Cat5e je okolo 1000m. Dále bylo zjištěno, že by bylo vhodné použít pro jistotu mezi přepínači v prvním patře repeater, protože délka kabelu mezi nimi bude okolo 100m.

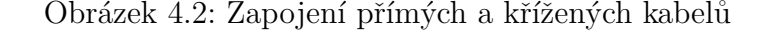

<span id="page-37-1"></span>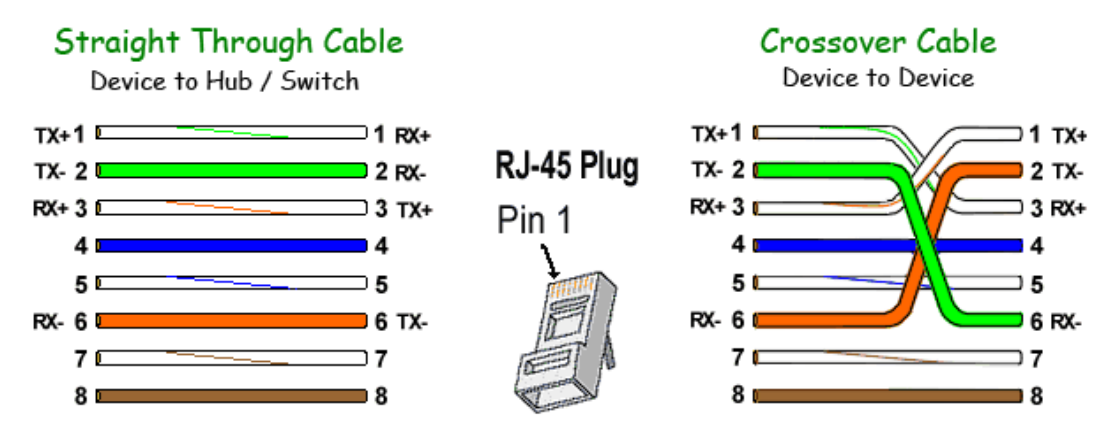

Zdroj: [Quartech Corporation](#page-45-6) [\(n.d.\)](#page-45-6)

#### <span id="page-37-0"></span>4.5.2 Switche

#### Hlavní switch

Jako síťový prvek, který bude zajišťovat propojení školní sítě s poskytovatelem internetu, bude použit L3 switch. V tomto případě se bude jednat o lepší řešení než použití routeru, protože se bude pracovat s veřejnými IP adresami a nebude potřeba vzniku nové sítě, schované za tímto prvkem. V tomto případě bude stačit směrovat mezi VLANy, což L3 switche zvládají. Při výběru tohoto prvku se musí vzít v úvahu požadavky, které vyplynuly z potřebného nastavení sítě a jsou následující:

• Podpora alespoň 3 VLAN

- $\bullet$  Podpora access listů
- $\bullet$  Směrování mezi VLAN<sub>v</sub>
- $\bullet$  Alespoň 5 gigabitových portů
- Podpora IPv6

Zřejmě největším problémem při hledání ideálního přepínače bude nutnost podpory IPv6, protože navzdory tomu, že se čím dál více mluví o přechodu z IPv4 na IPv6, není veliké množství cenově přijatelných produktů, které tuto funkcionalitu obsahují. Tyto produkty bývají označeny logem IPv6 Ready, které je vidět na obrázku [4.3.](#page-38-0)

<span id="page-38-0"></span>Obrázek 4.3: IPv6 Ready logo

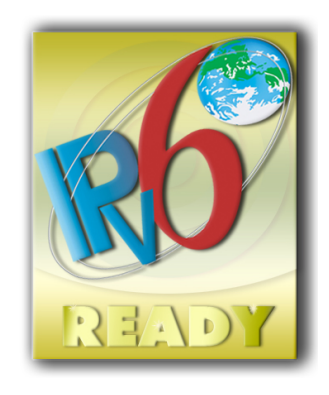

Zdroj: [D-Link Corporation/D-Link Systems, Inc.](#page-44-15) [\(n.d.\)](#page-44-15)

#### Hlavní switch v prvním patře

Tento síťový prvek bude propojen s hlavním switchem v přízemí a s druhým switchem v prvním patře. Hlavním požadavkem na tento přepínač bude nutnost podpory VLANů, protože k němu budou připojeny 2 počítače, nacházející se v družině. Tyto počítače musí spadat do virtuální sítě pro žáky. Ostatní počítače se nacházejí v učebnách a budou tím pádem zařazeny do VLANy pro učitele. Druhým požadavkem bude muset být samozřejmě potřebný počet portů, v tomto případě 9.

#### Zbylé switche

Výběr zbylých switchů nebude složitý. Celá infrastruktura je navržena tak, že složitější switchové operace dokáže obstarat hlavní L3 switch, popřípadě hlavní switch v prvním patře. U zbylých přepínačů se tedy bude stačit zaměřit na podporu gigabitového Ethernetu a na počty portů. Jednoduchý přehled požadavků je vidět v tabulce [4.1.](#page-32-2) Bude tedy potřeba switche s alespoň sedmnácti, pěti, třemi a deseti porty.

#### <span id="page-39-0"></span>4.5.3 Počítače

V této škole se bude nacházet celkem 35 osobních počítačů, ke kterým budou mít učitelé a žáci fyzický přístup a je důležité specifikovat parametry, které by měly tyto počítače splňovat, aby byly dostatečně rychlé na potřebnou práci. Ani žáci, ani učitelé nebudou potřebovat hrát hry a požadavky tedy nebudou tak velké. Na počítačích se budou provozovat většinou kancelářské práce a jako operační systém bude použit Windows 7 Professional. Hardwarové parametry by měly být alespoň následující:

- $\bullet$  Dvoujádrový procesor  $3GHz$
- 4GB operační paměti RAM
- $\bullet$  Integrovaná grafická karta
- Pevný disk  $250GB$
- $\bullet$  Gigabitová síťová karta

#### <span id="page-39-1"></span>4.5.4 Server

Server bude v síti plnit funkci správce uživatelských účtů. Když se bude chtít učitel nebo žák přihlásit na počítači, bude se posílat požadavek na tento server, kde bude spuštěna služba Active Directory. Zde by bylo vhodné použít jako operační systém Windows Server, protože je oproti Linuxu podstatně jednodušší na konfiguraci. Problém by ale mohl nastat při výběru vhodné licence. Microsoft zavedl limity na počet uživatelů Windows Serveru a konečná cena by se tedy v koncovém důsledku mohla

vyšplhat relativně vysoko. Mohla by však existovat možnost vyjednání individuální licence. Pokud by však toto selhalo, zřejmě by se nakonec vyplatil využít systém Linux se službou LDAP. Na tomto serveru by se mohl ještě spustit VPN server, kvůli vzdálené správě sítě. VPN tunel je šifrovaný a například vzdálená plocha je z bezpečnostních důvodů už v access listech na hlavním switchi povolená pouze v rámci LAN. Při výběru hardwaru se musí dbát hlavně na výkonný procesor a operační paměť RAM s dostatečnou kapacitou.

Kromě hlavního serveru by bylo ale vhodné použít ještě jeden, který bude sloužit jako záložní, v případě poruchy. Parametry tohoto serveru nebudou muset být tak velké. Využití se předpokládá jen krátkodobě, než dojde k opravě hlavního serveru po poruše.

#### <span id="page-40-0"></span>4.5.5 Datové uložiště

Vedle hlavního a záložního serveru bude ještě nutné použít nějaké datové uložiště, kde budou mít učitelé a žáci své složky a každý přidělen určitý prostor. V dnešní době se vyrábí mnoho takovýchto uložišť, které nabízejí mnoho užitečných funkcí. Požadavky jsou následující:

- Možnost propojení s Active Directory, popřípadě s LDAP
- Zrcadlení (RAID 1) nebo nějaká jiná ochrana dat před ztrátou
- $\bullet$  Alespoň 1TB prostoru
- Omezování přístupu ke složkám podle uživatelských účtů a skupin
- Možnost připojení složky jako vzdáleného disku přes protokol CIFS
- Možnost připojení ke složce pomocí FTP

Výše uvedené požadavky splňují například NASy od společnosti Synology. Prodávají se bez hard disků a tak je možné si vybrat potřebnou kapacitu podle potřeby. Hlavní výhodou je, že operační systém mají všechny produkty shodný a je možné ho aktualizovat. Veškeré dříve zmíněné požadavky, jako je propojení s Active Directory, omezování přístupů, vytvoření FTP serveru a plno dalších funkcí jde nastavit právě přes tento systém, ke kterému se lze připojit jednoduše přes webové rozhraní,

podobně jako k routeru, který má v dnešní době téměř každý člověk, který je doma připojený k internetu.

#### <span id="page-41-0"></span>4.5.6 Tiskárna

Posledním zařízením, které bude připojené do sítě, je sít'ová tiskárna. U ní by bylo vhodné, aby ji mohli používat pouze oprávnění uživatelé, v tomto případě tedy převážně zaměstnanci. Časem by ale mohlo být užitečné, aby měli možnost tisknout i žáci. Z tohoto důvodu by bylo ideální použít společně se síťovou tiskárnou také nějaké zařízení, které bude tento přístup kontrolovat a případně stanovovat určité limity pro tisk. Typickým příkladem může být tiskové řešení SafeQ od společnosti YSoft, pomocí kterého lze odeslat úlohu na tiskárnu, poté se přímo u tiskárny autentizovat pomocí zaměstnanecké (popřípadě studentské) karty a až poté začne probíhat samotný tisk. Tato společnost nabízí plno zajímavých produktů, které se nemusí týkat pouze tiskáren připojených do sítě. Přesné informace o produktech a jejich cenách nejsou ale bohužel veřejně dostupné.

### <span id="page-41-1"></span>4.6 Kalkulace

V tuto chvíli, kdy jsou známy veškeré požadavky na komponenty, je možné přejít ke konečnému výběru konkrétních produktů a k cenové kalkulaci. Tyto produkty byly vyhledávány především na stránkách internetového obchodu Alza.cz. Pouze v případě speciálnějších produktů bylo postupováno odlišně. Podrobný rozpis je uveden v příloze, v tabulkách [C.1,](#page-54-2) [C.2](#page-55-1) a [C.3.](#page-56-1)

L3 switche byly vybírány na stránkách výrobce Cisco. Parametry produktů od této firmy jsou na oficiálních stránkách velmi dobře popsány a bylo tedy zřejmé, jaké produkty splňují všechny potřebné požadavky a následně mohly být vybrány i konkrétní switche. Cena byla následně vyhledána přes webové stránky Heureka.cz. V případě produktu SafeQ pro přístup k síťové tiskárně je problém získat přesnou cenu, protože není veřejně známá a v kalkulaci je tedy uvedena pouze přibližná. Celková cena switchů a serverů vychází na 68540 Kč, počítače a jejich příslušenství 468393 Kč a ostatní produkty na 96547 Kč. Celková cena je tedy 633480 Kč.

## <span id="page-42-0"></span>5 Závěr

Hlavním cílem práce bylo navrhnout kvalitní počítačovou síť pro základní školu. Po zpracování první části, ve které se rozebírají především teoretická fakta, týkající se této problematiky, došlo na samotný návrh. V první fázi bylo nutné analyzovat, jaké jsou požadavky, následně rozvrhnout umístění síťových prvků a jejich propojení mezi sebou a s dalšími zařízeními. Poté bylo nutné uvědomit si, jak bude potřeba celou síť nastavit, aby byla bezpečná a minimalizovalo se nebezpečí úniku citlivých dat. Následovala poslední část, kde bylo nutné rozebrat požadavky na konkrétní počítače a síťové prvky.

Při návrhu bylo dbáno především na to, aby se minimalizovala šance na případnou poruchu, byla zajištěna bezpečnost dat a aby celá infrastruktura splňovala vše potřebné. Stromová topologie byla vybrána především z důvodu minimalizace šance na poruchu, ke které i kdyby došlo, byla by její identifikace poměrně snadná. Rozmístění počítačů, síťových prvků a spojů bylo zaznamenáno přehledně na plánku v příloze a následně byl také vytvořen návrh v programu Packet Tracer, kde lze přehledně simulovat tok dat po celé síti. Pro adresaci byl vybrán moderní protokol IPv6, jehož příchod se čím dál rychleji blíží. Síť byla rozdělena celkem na 3 VLA-Ny, kde se pomocí access listů omezil provoz mezi těmito virtuálními sítěmi a došlo k povolení pouze nezbytného provozu, což zajistí větší bezpečnost. V poslední fázi došlo ke specifikaci požadavků na konkrétní hardware, podle kterých byly vybrány konkrétní produkty a vypočítána koncová cena. Navržená síť tedy v koncovém důsledku bude rychlá a bezpečná, což bylo primárním cílem této práce.

## <span id="page-43-0"></span>6 Summary

Computer network is a concept, which means a few computers connected between themselves. Typical example of a computer network is the Internet, which is formed by many smaller computer networks. The Internet makes our living more easy, but this big comfort has a price. There is a lot of dangers on the Internet. This huge computer network contains very much information, which must not be lost or stolen.

This thesis is not only about the Internet, but this is very related. Main objective is proposing quality computer network for primary school. This thesis is divided to two parts. The first part contains theoretical information about computer networks and the second part contains the main proposal. The second part is divided to six parts: initial analysis, software selection, proposal of network infrastructure, network settings, requirements for components and final calculation. Care was taken to minimize the chances of failure, data security and ensuring all requirements. There was chosen tree topology of network, placement of computers and network elements was shown on the plan, network was divided to three VLANs, where traffic was reducted by access lists and for adressing there was chosen Internet protocol version 6. Finally, it was necessary to specify requirements on network elements, according to which there was selected specific components.

#### Keywords

Network, server, switch, computer, security, Windows, Linux, LAN, VLAN, proposal, IPv6

## <span id="page-44-0"></span>Seznam použitých zdrojů

- <span id="page-44-14"></span>Bouška, P. (n.d.). *Vlan - virtual local area network.* Dostupné z [http://www.samuraj](http://www.samuraj-cz.com/clanek/vlan-virtual-local-area-network/) [-cz.com/clanek/vlan-virtual-local-area-network/](http://www.samuraj-cz.com/clanek/vlan-virtual-local-area-network/)
- <span id="page-44-13"></span><span id="page-44-10"></span>CESNET, z.s.p.o. (2011). *Dhcpv6*. Dostupné z<https://www.ipv6.cz/DHCPv6>
- CESNET, z.s.p.o.  $(2012)$ . *Individuální adresy (unicast)*. Dostupné z [https://www](https://www.ipv6.cz/Individu%C3%A1ln%C3%AD_adresy_(unicast)) [.ipv6.cz/Individu%C3%A1ln%C3%AD](https://www.ipv6.cz/Individu%C3%A1ln%C3%AD_adresy_(unicast)) adresy (unicast)
- <span id="page-44-11"></span>Cisco Systems, Inc. (2012). Ipv6 anycast address. Dostupné z [http://](http://www.cisco.com/c/en/us/td/docs/ios-xml/ios/ipv6/configuration/15-2mt/ip6-15-2mt-book/ip6-anycast-add.html) [www.cisco.com/c/en/us/td/docs/ios-xml/ios/ipv6/configuration/15-2mt/](http://www.cisco.com/c/en/us/td/docs/ios-xml/ios/ipv6/configuration/15-2mt/ip6-15-2mt-book/ip6-anycast-add.html) [ip6-15-2mt-book/ip6-anycast-add.html](http://www.cisco.com/c/en/us/td/docs/ios-xml/ios/ipv6/configuration/15-2mt/ip6-15-2mt-book/ip6-anycast-add.html)
- <span id="page-44-15"></span>D-Link Corporation/D-Link Systems, Inc. (n.d.). D-link ipv6 solutions. Dostupné z<http://www.dlink.com/us/en/technology/dlink-ipv6-solutions>
- <span id="page-44-3"></span>Dostálek, L., & Kabelová, A. (2008). *Velký průvodce protokoly tcp/ip a systémem* dns. Brno: Computer Press, a. s.
- <span id="page-44-1"></span>Horák, J., & Keršláger, M. (2011). Počítačové sítě pro začínající správce. Brno: Computer Press, a. s.
- <span id="page-44-4"></span>Microsoft. (n.d.-a). The tcp/ip model. Dostupné z [http://technet.microsoft.com/](http://technet.microsoft.com/en-us/library/cc786900(v=ws.10).aspx) en-us/library/cc786900(y=ws.10).aspx
- <span id="page-44-5"></span>Microsoft. (n.d.-b). Tcp/ip protocol architecture. Dostupné z [http://technet](http://technet.microsoft.com/en-us/library/cc958821.aspx) [.microsoft.com/en-us/library/cc958821.aspx](http://technet.microsoft.com/en-us/library/cc958821.aspx)
- <span id="page-44-12"></span>Microsoft. (2013). *Multicast ipv6 addresses*. Dostupné z [http://msdn.microsoft.com/](http://msdn.microsoft.com/en-us/library/aa924142.aspx) [en-us/library/aa924142.aspx](http://msdn.microsoft.com/en-us/library/aa924142.aspx)
- <span id="page-44-8"></span>Mitchell, B. (n.d.-a). *Bridge - network bridges.* Dostupné z [http://compnetworking](http://compnetworking.about.com/cs/internetworking/g/bldef_bridge.htm)  $a_{\text{about.com}}/c\text{s}/\text{internetworking/g}/b\text{ldef}_{\text{bride}}.$ htm
- <span id="page-44-9"></span>Mitchell, B. (n.d.-b). *Network topologies.* Dostupné z [http://compnetworking.about](http://compnetworking.about.com/od/networkdesign/a/topologies.htm) [.com/od/networkdesign/a/topologies.htm](http://compnetworking.about.com/od/networkdesign/a/topologies.htm)
- <span id="page-44-2"></span>Mitchell, B. (n.d.-c). Osi model reference quide. Dostupné z [http://compnetworking](http://compnetworking.about.com/cs/designosimodel/a/osimodel.htm) [.about.com/cs/designosimodel/a/osimodel.htm](http://compnetworking.about.com/cs/designosimodel/a/osimodel.htm)
- <span id="page-44-7"></span>Mitchell, B. (n.d.-d). *Repeater.* Dostupné z [http://compnetworking.about.com/cs/](http://compnetworking.about.com/cs/internetworking/g/bldef_repeater.htm)  $internetworking/g/bldef_repeater.htm$  $internetworking/g/bldef_repeater.htm$
- <span id="page-44-6"></span>Mitchell, B. (n.d.-e). *Router.* Dostupné z [http://compnetworking.about.com/cs/](http://compnetworking.about.com/cs/routers/g/bldef_router.htm)  $routers/g/bldef\_router.htm$  $routers/g/bldef\_router.htm$
- <span id="page-45-1"></span>Mitchell, B. (n.d.-f). Switch (network switch). Dostupné z [http://compnetworking](http://compnetworking.about.com/od/hardwarenetworkgear/g/bldef_switch.htm) [.about.com/od/hardwarenetworkgear/g/bldef](http://compnetworking.about.com/od/hardwarenetworkgear/g/bldef_switch.htm)\_switch.htm
- <span id="page-45-6"></span>Quartech Corporation. (n.d.). Communication cables. Dostupné z [http://www](http://www.quartechcorp.com/onlinehelp/9113-1-x/cables.htm). [.quartechcorp.com/onlinehelp/9113-1-x/cables.htm](http://www.quartechcorp.com/onlinehelp/9113-1-x/cables.htm)
- <span id="page-45-0"></span>QuinStreet Inc. (n.d.). Ip address - internet protocol (ip) address. Dostupn´e z [http://](http://www.webopedia.com/TERM/I/IP_address.html) [www.webopedia.com/TERM/I/IP](http://www.webopedia.com/TERM/I/IP_address.html) address.html
- <span id="page-45-3"></span>Revision World Networks Limited. (n.d.). Ring topology. Dostupné z [http://www.revisionworld.com/gcse-revision/ict/networks-internet/](http://www.revisionworld.com/gcse-revision/ict/networks-internet/computer-computer-communication/ring-topology) [computer-computer-communication/ring-topology](http://www.revisionworld.com/gcse-revision/ict/networks-internet/computer-computer-communication/ring-topology)
- <span id="page-45-2"></span>Santana Services, Inc. (2012). Understanding bus topology. Dostupné z [http://](http://www.techiwarehouse.com/engine/fff5c119/Understanding-Bus-Topology) [www.techiwarehouse.com/engine/fff5c119/Understanding-Bus-Topology](http://www.techiwarehouse.com/engine/fff5c119/Understanding-Bus-Topology)

<span id="page-45-5"></span><span id="page-45-4"></span>Satrapa, P. (2011). *Internetový protokol verze 6*. Praha: CZ.NIC, z. s. p. o.

Saunders, G. J. M. (n.d.). Networking. [http://www.garethjmsaunders.co.uk/pc/](http://www.garethjmsaunders.co.uk/pc/net_wfwg_01_hardware.html) net wfwg 01 [hardware.html](http://www.garethjmsaunders.co.uk/pc/net_wfwg_01_hardware.html)

# <span id="page-46-0"></span>Seznam obrázků

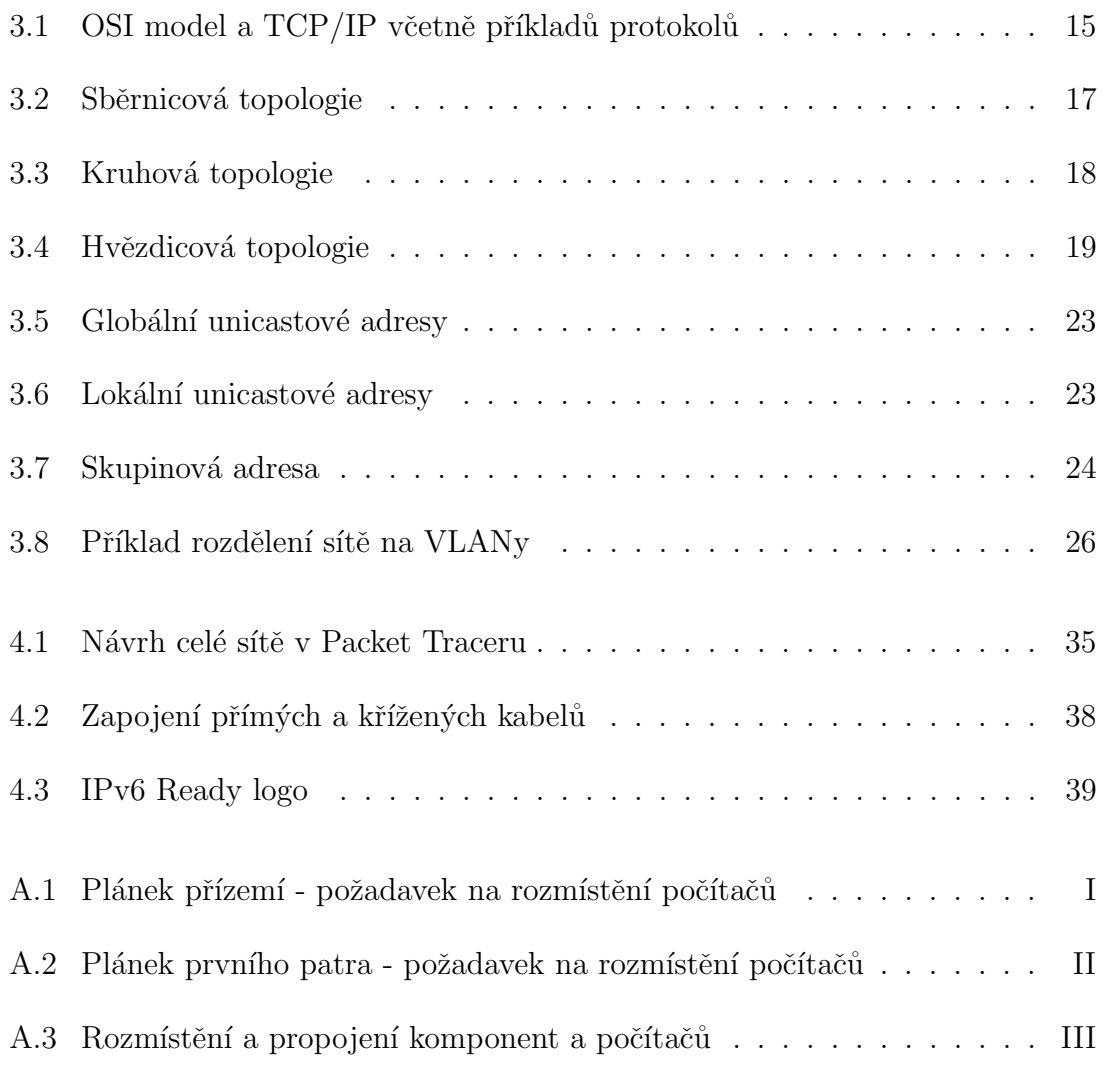

# <span id="page-47-0"></span>Seznam tabulek

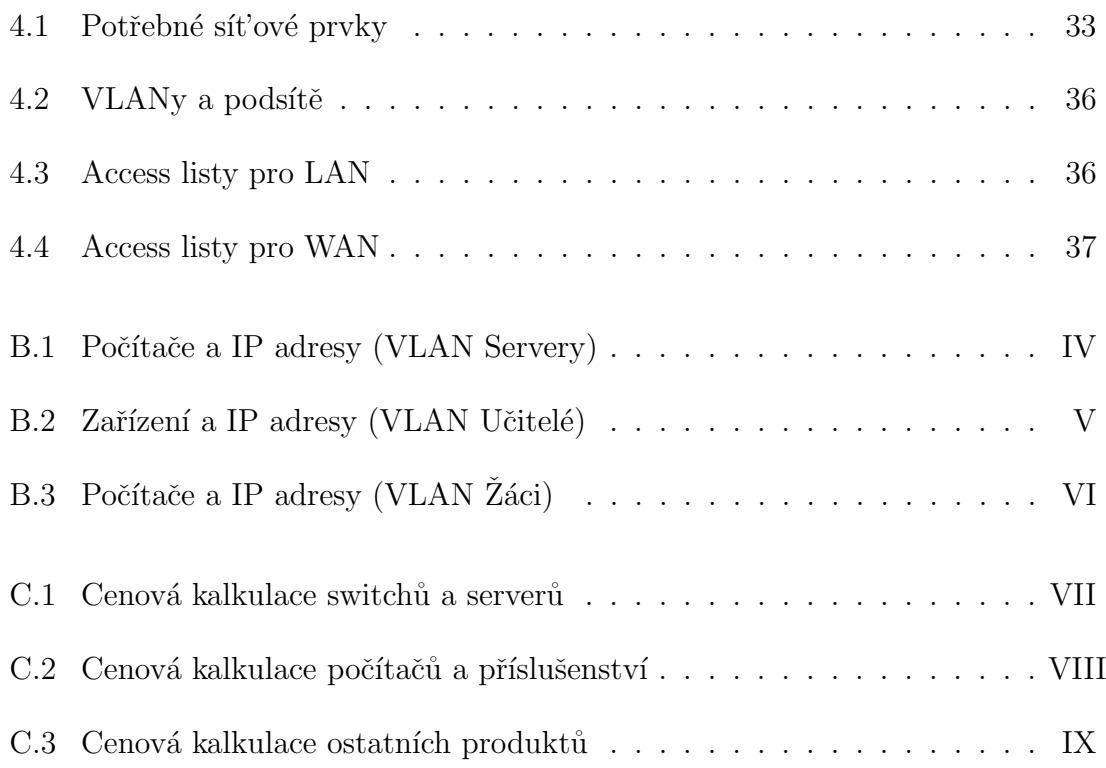

# <span id="page-48-0"></span>Přílohy

# <span id="page-48-1"></span>A Plánky budovy

## <span id="page-48-3"></span><span id="page-48-2"></span>A.1 Plánek přízemí

Obrázek A.1: Plánek přízemí - požadavek na rozmístění počítačů

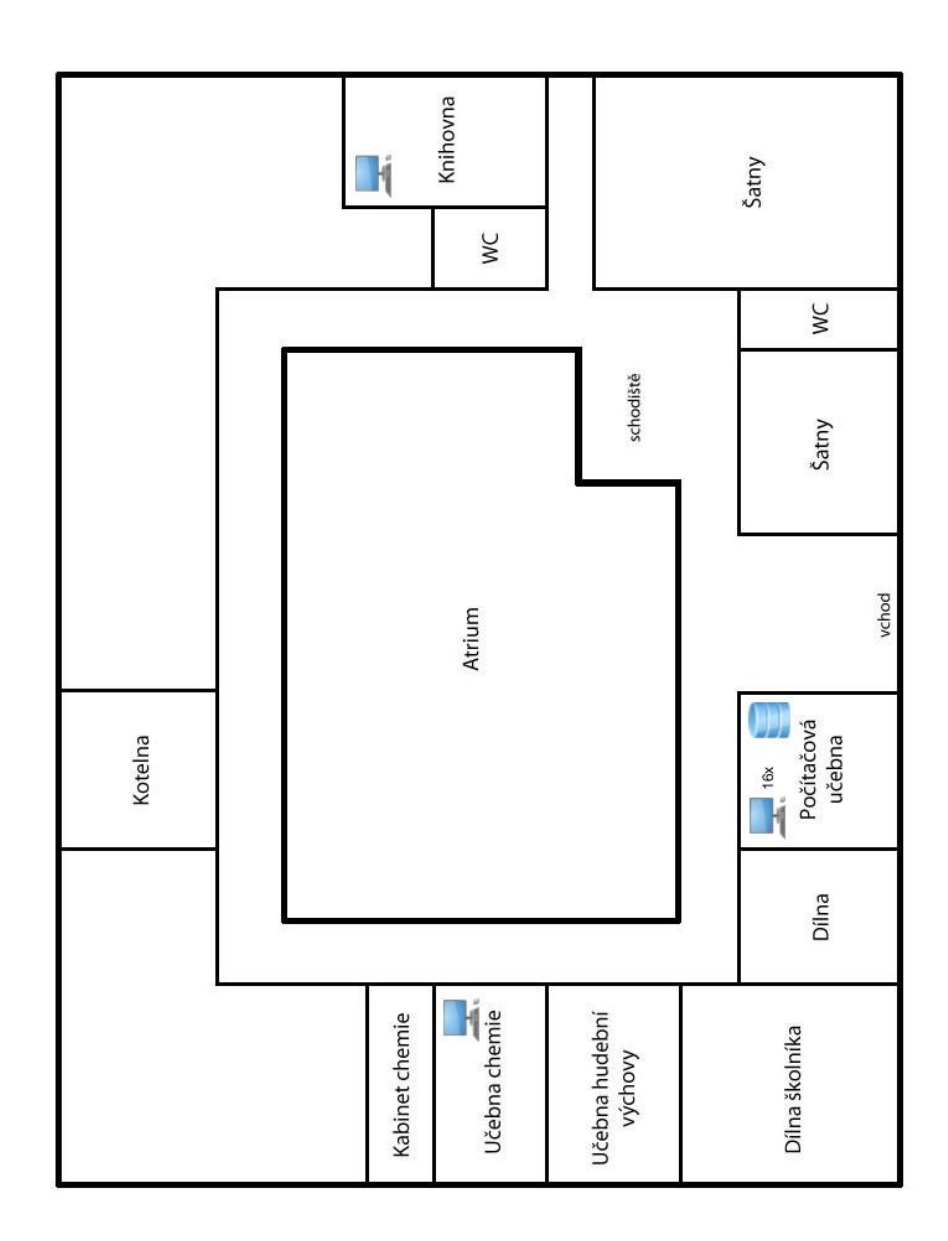

### <span id="page-49-0"></span>A.2 Plánek prvního patra

<span id="page-49-1"></span>Obrázek A.2: Plánek prvního patra - požadavek na rozmístění počítačů

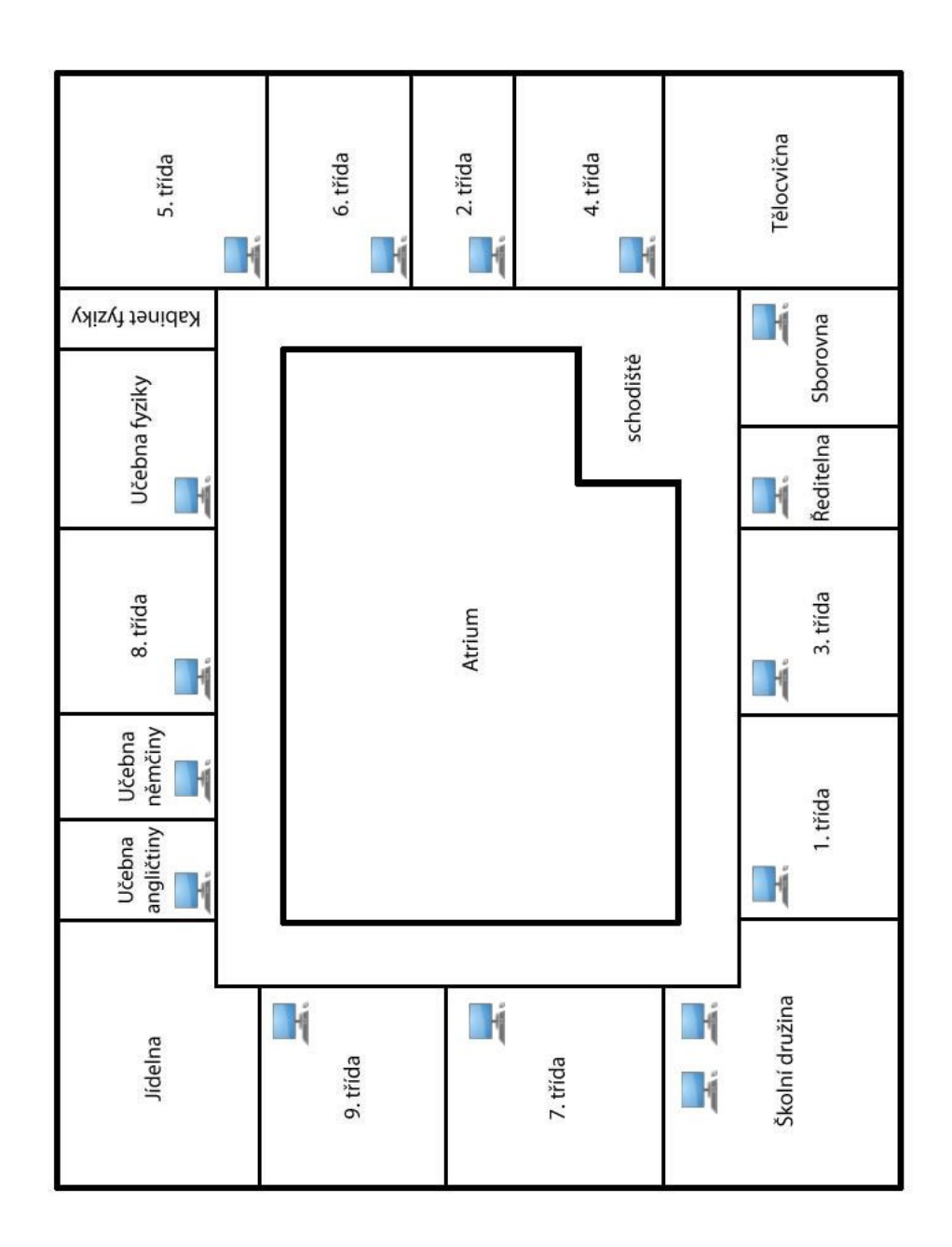

## <span id="page-50-1"></span><span id="page-50-0"></span>A.3 Rozmístění a propojení všech zařízení

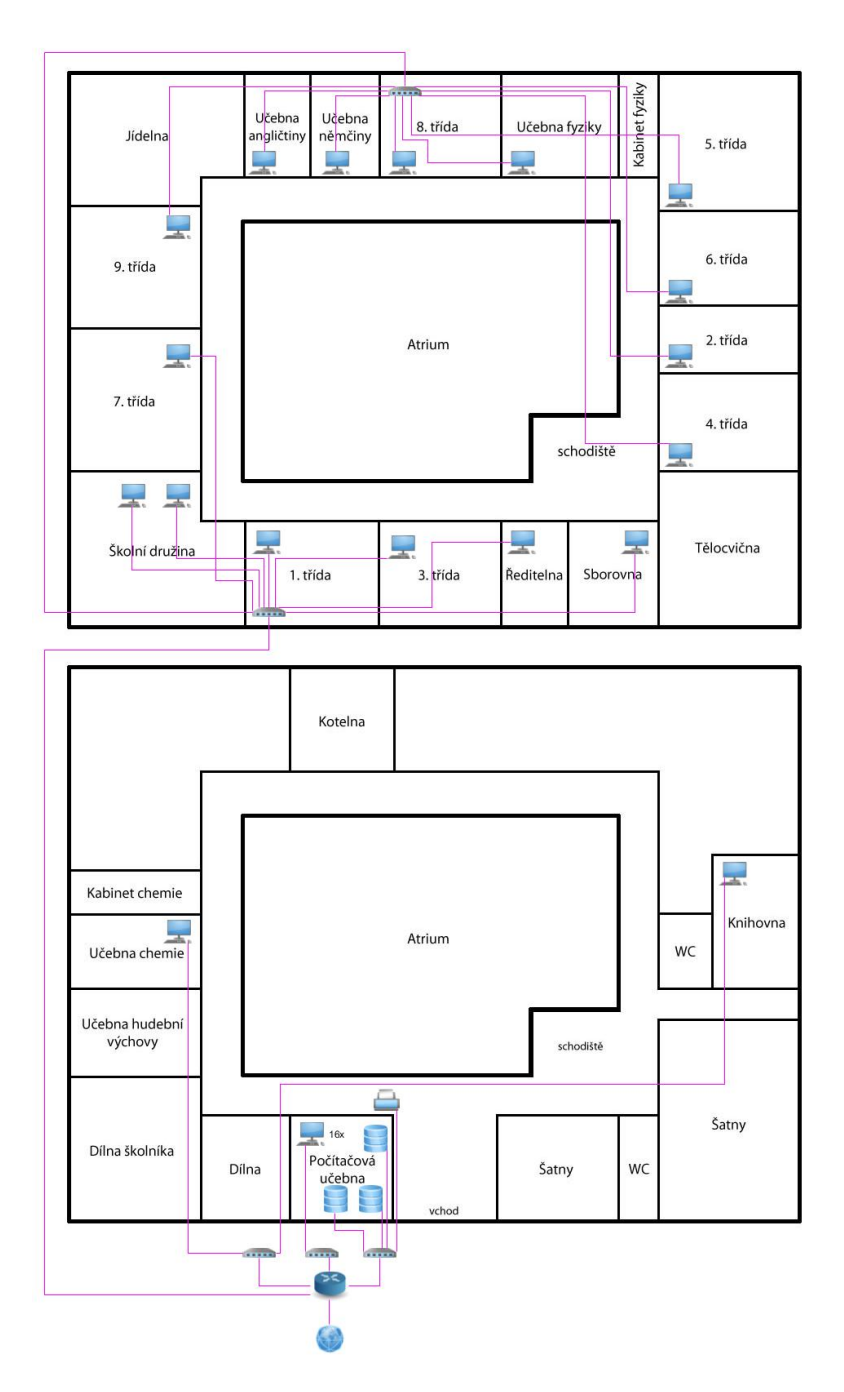

Obrázek A.3: Rozmístění a propojení komponent a počítačů

# <span id="page-51-0"></span>B IP adresy

## <span id="page-51-2"></span><span id="page-51-1"></span>B.1 VLAN Servery

Tabulka B.1: Počítače a IP adresy (VLAN Servery)

| Zařízení                       | IP adresa              |  |
|--------------------------------|------------------------|--|
| Gateway                        | 2001:db8: a: a: 100::1 |  |
| Souborový server               | 2001:db8:a:a:100::10   |  |
| <b>Active Directory server</b> | 2001:db8:a:a:100::11   |  |
| Backup server                  | 2001:db8:a:a:100::11   |  |
| Síťová tiskárna                | 2001:db8:a:a:100::13   |  |

## <span id="page-52-1"></span><span id="page-52-0"></span>B.2 VLAN Učitelé

| Zařízení           | IP adresa                  |
|--------------------|----------------------------|
| Gateway            | 2001:db8:a:a:200::1        |
| PC - knihovna      | $2001:$ db8:a:a: $200::10$ |
| PC - učebna chemie | 2001:db8:a:a:200::11       |
| $PC - 1$ . třída   | 2001:db8:a:a:200::12       |
| PC - 3. třída      | 2001:db8:a:a:200::13       |
| $PC - sborovna$    | 2001:db8:a:a:200::14       |
| PC - ředitelna     | 2001:db8:a:a:200::15       |
| PC - 7. třída      | 2001:db8:a:a:200::16       |
| PC - němčina       | 2001:db8:a:a:200::17       |
| PC - angličtina    | 2001:db8:a:a:200::18       |
| $PC - 8$ , třída   | 2001:db8:a:a:200::19       |
| $PC - 9.$ třída    | 2001:db8:a:a:200::20       |
| PC - učebna fyziky | 2001:db8:a:a:200::21       |
| PC - 5. třída      | 2001:db8:a:a:200::22       |
| PC - 6. třída      | 2001:db8:a:a:200::23       |
| $PC - 4.$ třída    | 2001:db8:a:a:200::24       |
| $PC - 2$ . třída   | 2001:db8:a:a:200::25       |

Tabulka B.2: Zařízení a IP adresy (VLAN Učitelé)

## <span id="page-53-1"></span><span id="page-53-0"></span>B.3 VLAN Žáci

| Zařízení                  | IP adresa                     |  |
|---------------------------|-------------------------------|--|
| Gateway                   | 2001:db8:a:a:300::1           |  |
| PC1 - počítačová učebna   | 2001:db8:a:a:300::10          |  |
| PC2 - počítačová učebna   | 2001:db8:a:a:300::11          |  |
| PC3 - počítačová učebna   | 2001:db8:a:a:300::12          |  |
| PC4 - počítačová učebna   | 2001:db8:a:a:300::13          |  |
| PC5 - počítačová učebna   | 2001:db8:a:a:300::14          |  |
| PC6 - počítačová učebna   | $2001:$ db $8: a: a: 300::15$ |  |
| PC7 - počítačová učebna   | 2001:db8:a:a:300::16          |  |
| PC8 - počítačová učebna   | $2001:$ db $8: a: a: 300::17$ |  |
| PC9 - počítačová učebna   | $2001:$ db $8: a: a: 300::18$ |  |
| PC10 - počítačová učebna  | $2001:$ db $8: a: a: 300::19$ |  |
| PC11 - počítačová učebna  | 2001:db8:a:a:300::20          |  |
| PC12 - počítačová učebna  | 2001:db8:a:a:300::21          |  |
| PC13 - počítačová učebna  | 2001:db8:a:a:300::22          |  |
| PC14 - počítačová učebna  | 2001:db8:a:a:300::23          |  |
| PC15 - počítačová učebna  | 2001:db8:a:a:300::24          |  |
| PC16 - počítačová učebna  | $2001:$ db $8: a: a: 300::25$ |  |
| PC1 - družina             | 2001:db8:a:a:300::26          |  |
| PC <sub>2</sub> - družina | 2001:db8:a:a:300::27          |  |

Tabulka B.3: Počítače a IP adresy (VLAN Žáci)  $\;$ 

# <span id="page-54-0"></span>C Cenová kalkulace

## <span id="page-54-2"></span><span id="page-54-1"></span>C.1 Switche a servery

| Označení                     | Produkt                 | Cena     | Počet          |
|------------------------------|-------------------------|----------|----------------|
|                              |                         |          | kusů           |
| Hlavní switch                | Cisco SG300-10MP        | 8500 Kč  | 1              |
| Hlavní switch v prvním       | $Cisco$ SG200-10FP      | 7000 Kč  | $\mathbf{1}$   |
| patře                        |                         |          |                |
| Switch - servery, přízemí    | TP-Link TL-SG1005D      | 463 Kč   | $\overline{2}$ |
| učitelé                      |                         |          |                |
| Switch - 2. patro, 2. switch | D-Link GO-SW-16G        | 1899 Kč  | $\mathbf{1}$   |
| Switch - PC učebna           | TP-LINK TL-SG1024D      | 2729 Kč  | $\mathbf{1}$   |
| Hlavní server                | <b>Fujitsu PRIMERGY</b> | 17690 Kč | $\mathbf{1}$   |
|                              | <b>TX100 S3P</b>        |          |                |
| Záložní server               | HP ProLiant ML310e Gen8 | 17299 Kč | $\mathbf{1}$   |
|                              | v2                      |          |                |
| <b>NAS</b>                   | Synology DiskStation    | 9099 Kč  | $\mathbf{1}$   |
|                              | $DS214+$                |          |                |
| <b>HDD</b>                   | Western Digital Red     | 1699 Kč  | $\overline{2}$ |
|                              | 1000GB                  |          |                |

Tabulka C.1: Cenová kalkulace switchů a serverů

## <span id="page-55-1"></span><span id="page-55-0"></span> $C.2$  Počítače a příslušenství

| Označení               | Produkt             | Cena     | Počet |
|------------------------|---------------------|----------|-------|
|                        |                     |          | kusů  |
| PC sestava s Windows 7 | Acer Veriton X2630G | 11290 Kč | 34    |
| Pro, myš a klávesnice  |                     |          |       |
| Monitor                | 20"LG 20EN33SS      | 2099 Kč  | 34    |
| Sluchátka s mikrofonem | Defender HN-750     | 149      | 18    |
| Reproduktory           | Genius SP-HF 800B   | 699 Kč   | 15    |

Tabulka C.2: Cenová kalkulace počítačů a příslušenství

## <span id="page-56-1"></span><span id="page-56-0"></span>C.3 Ostatní

| Označení            | Produkt                   | Cena     | Počet |
|---------------------|---------------------------|----------|-------|
|                     |                           |          | kusů  |
| Tiskárna            | HP LaserJet Pro 400 color | 15699 Kč | 1     |
|                     | MFP M475dw                |          |       |
| Přístup k tiskárně  | SafeQ                     | 20000 Kč | 1     |
| Konektory           | RJ-45 konektor            | 4 Kč     | 76    |
| Krytky na konektory | RJ-45 Krytka (10ks)       | 35 Kč    | 8     |
| 1km UTP Cat5e       | Datacom, drát, CAT5E,     | 1799 Kč  | 4     |
|                     | UTP, $305m/box$           |          |       |
| Kancelářský balík   | MS Office 2013 (školní    | 1432 Kč  | 34    |
|                     | licence)                  |          |       |

Tabulka C.3: Cenová kalkulace ostatních produktů